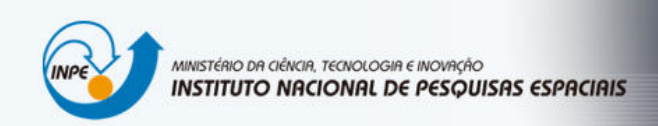

## INTRODUÇÃO AO GEOPROCESSAMENTO

## LAB 3 – MNT / Bruna Cristina Braga 130133

Exercício 1 - Definindo o Plano Piloto para o Aplicativo 1

Exercício 2 - Importação amostras de modelo numérico de terreno

- Passo 1 Importar arquivo DXF com isolinhas num PI numérico
- Passo 2 Importar arquivo DXF com pontos cotados no mesmo PI das isolinhas
- Passo 3 Gerar toponímia para amostras

Exercício 3 - Edição de modelo numérico de terreno

Passo 1 - Criar um novo PI numérico e fazer cópia do mapa altimétrico

Passo 2 - Editar isolinhas e pontos cotados num PI numérico

Passo 3 - Suprimir o PI MNT\_Teste

Exercício 4 - Gerar grade triangular com e sem linha de quebra

Passo 1 - Importar a drenagem de arquivo DXF para PI temático Passo 2 - Gerar grade triangular utilizando o PI drenagem como linha de quebra

- Exercício 5 Gerar grades retangulares de amostras e de outras grades
- Exercício 6 Geração de Imagem para Modelo Numérico
- Exercício 7 Geração de Grade Declividade

Exercício 8 - Fatiamento de Grade Numérica – Mapa de Declividade

Exercício 9 - Geração de Perfil a partir de grades

Exercício 10 - Visualização de Imagem em 3D

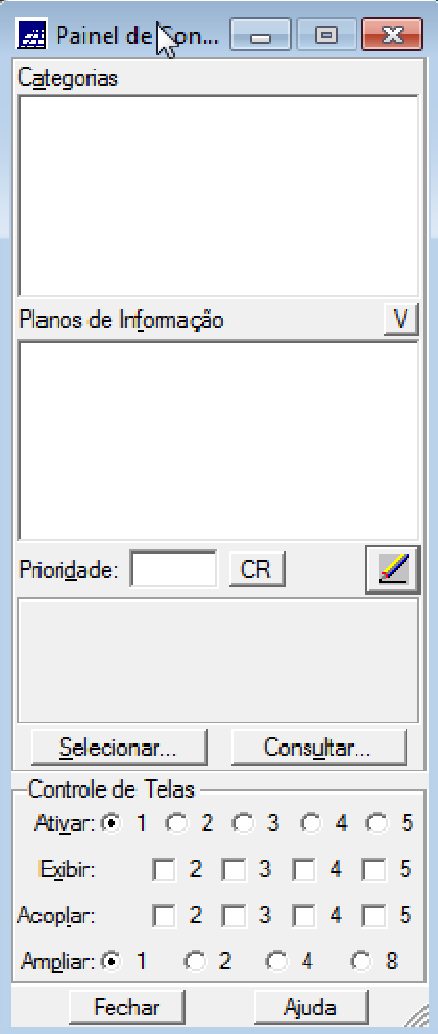

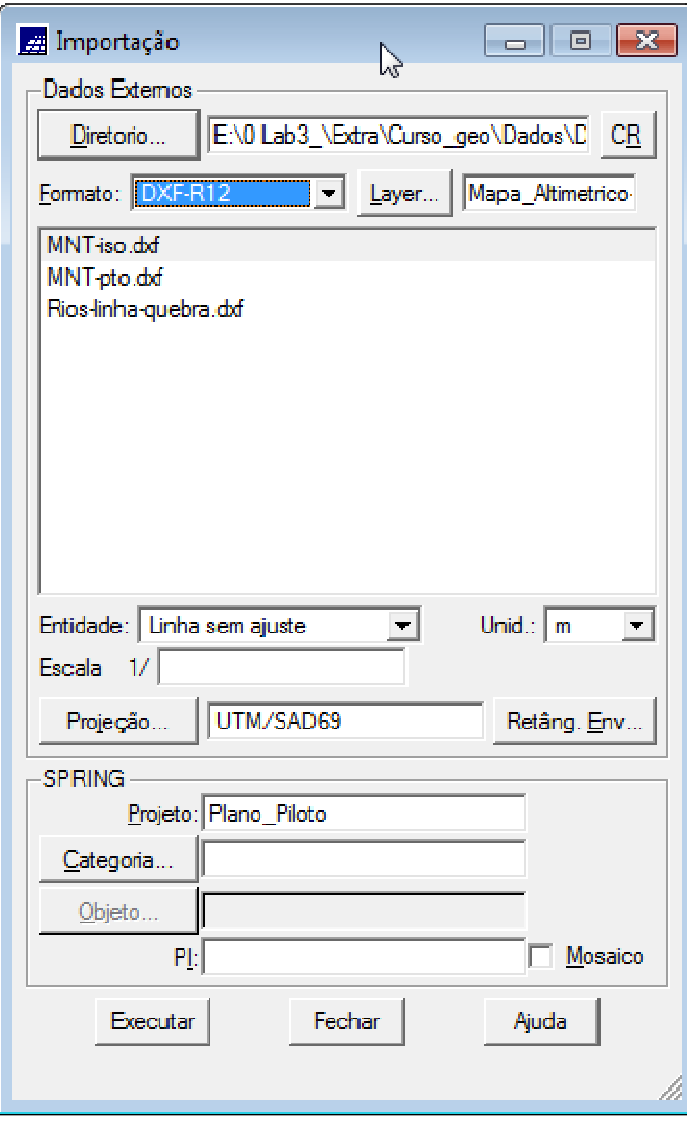

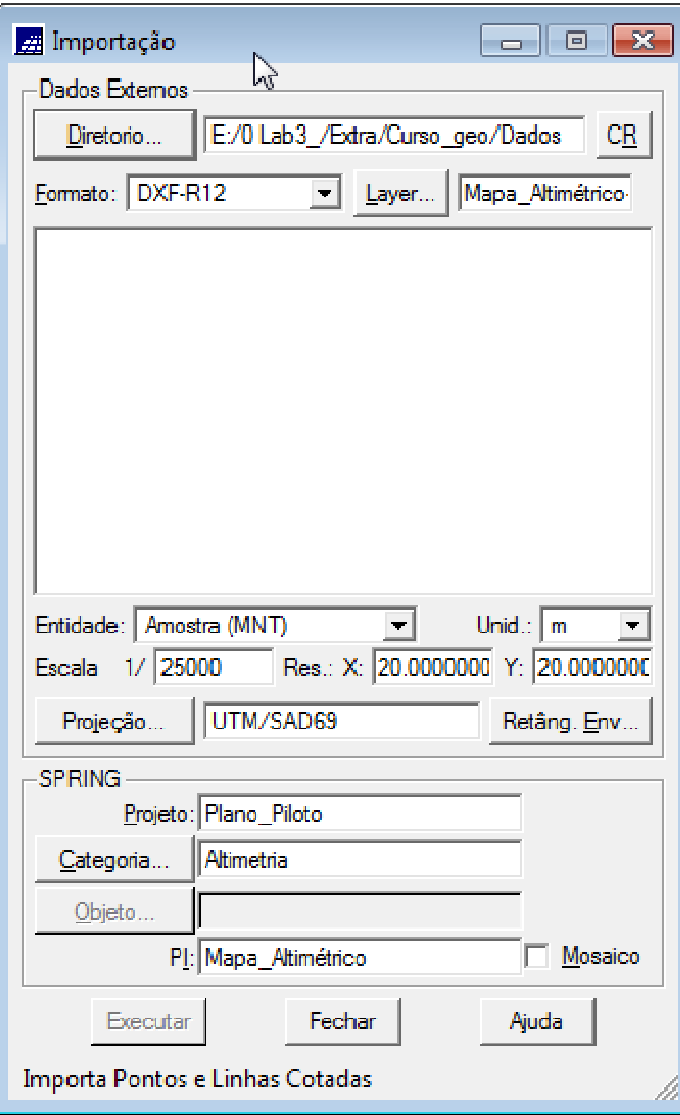

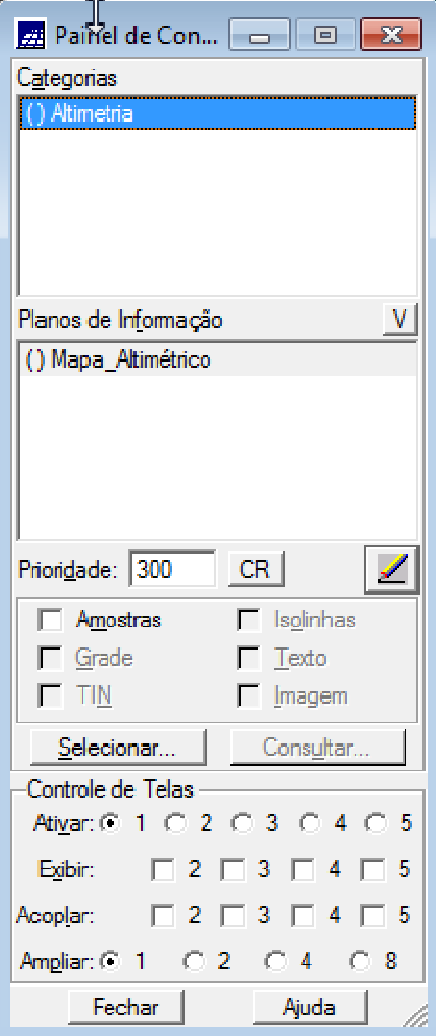

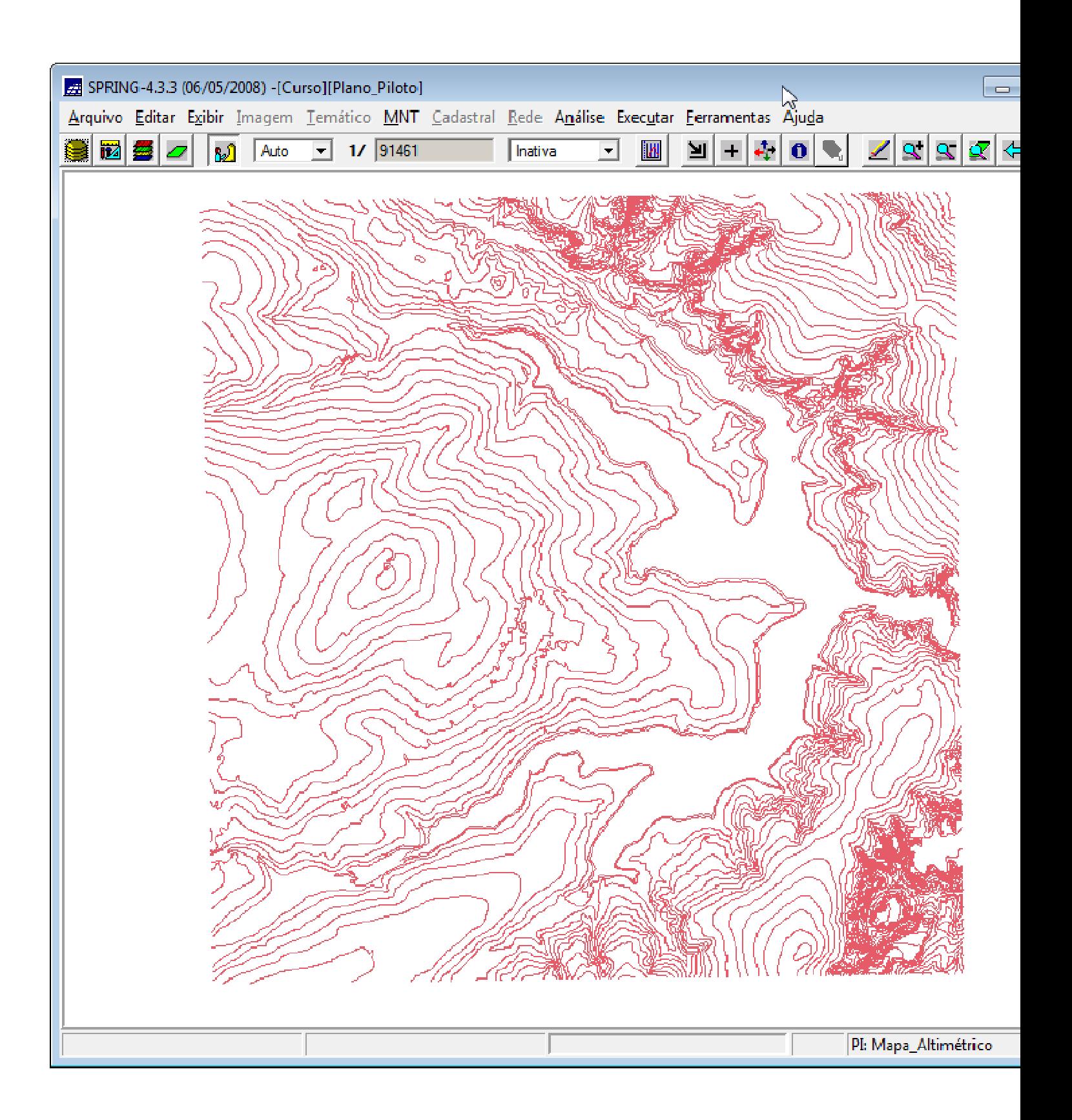

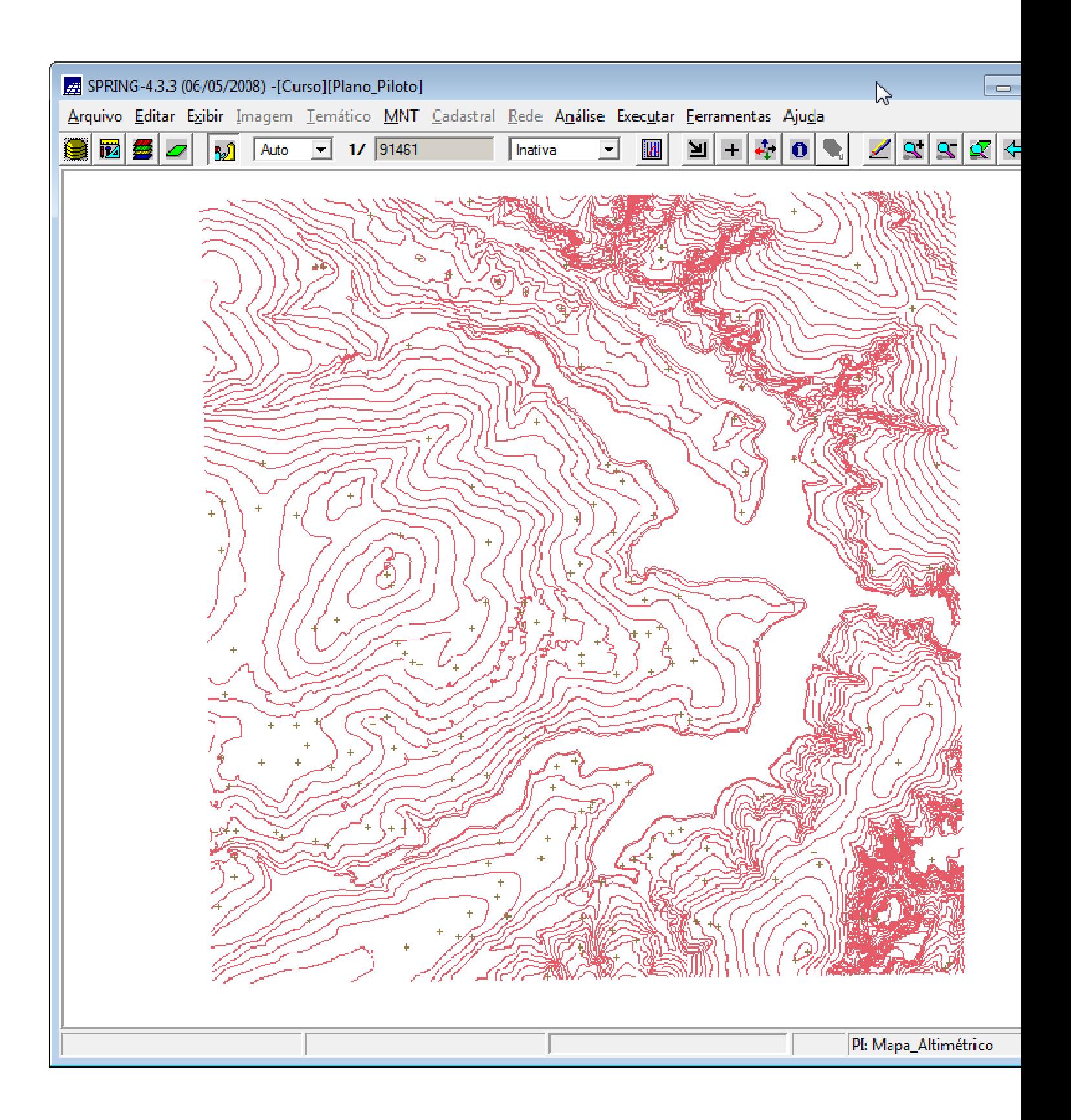

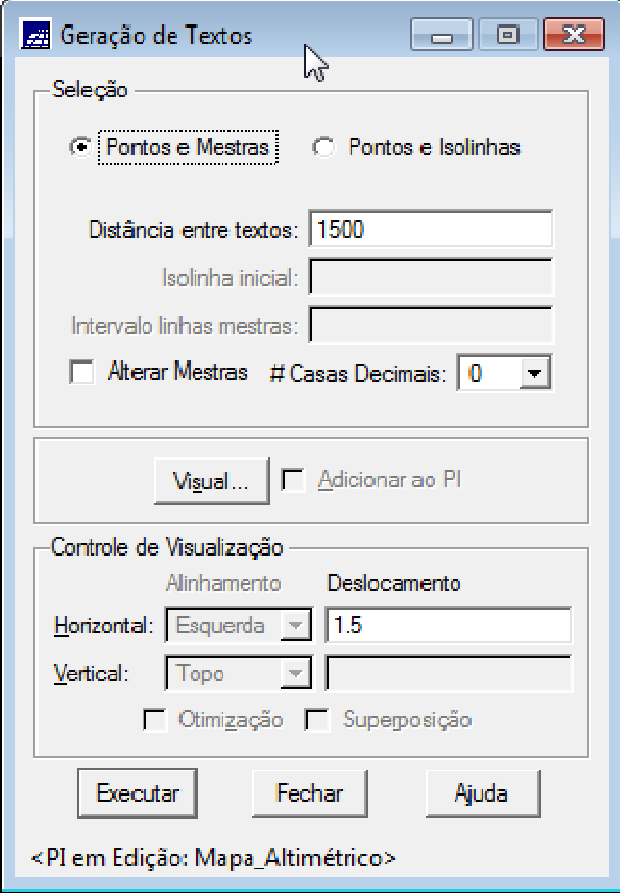

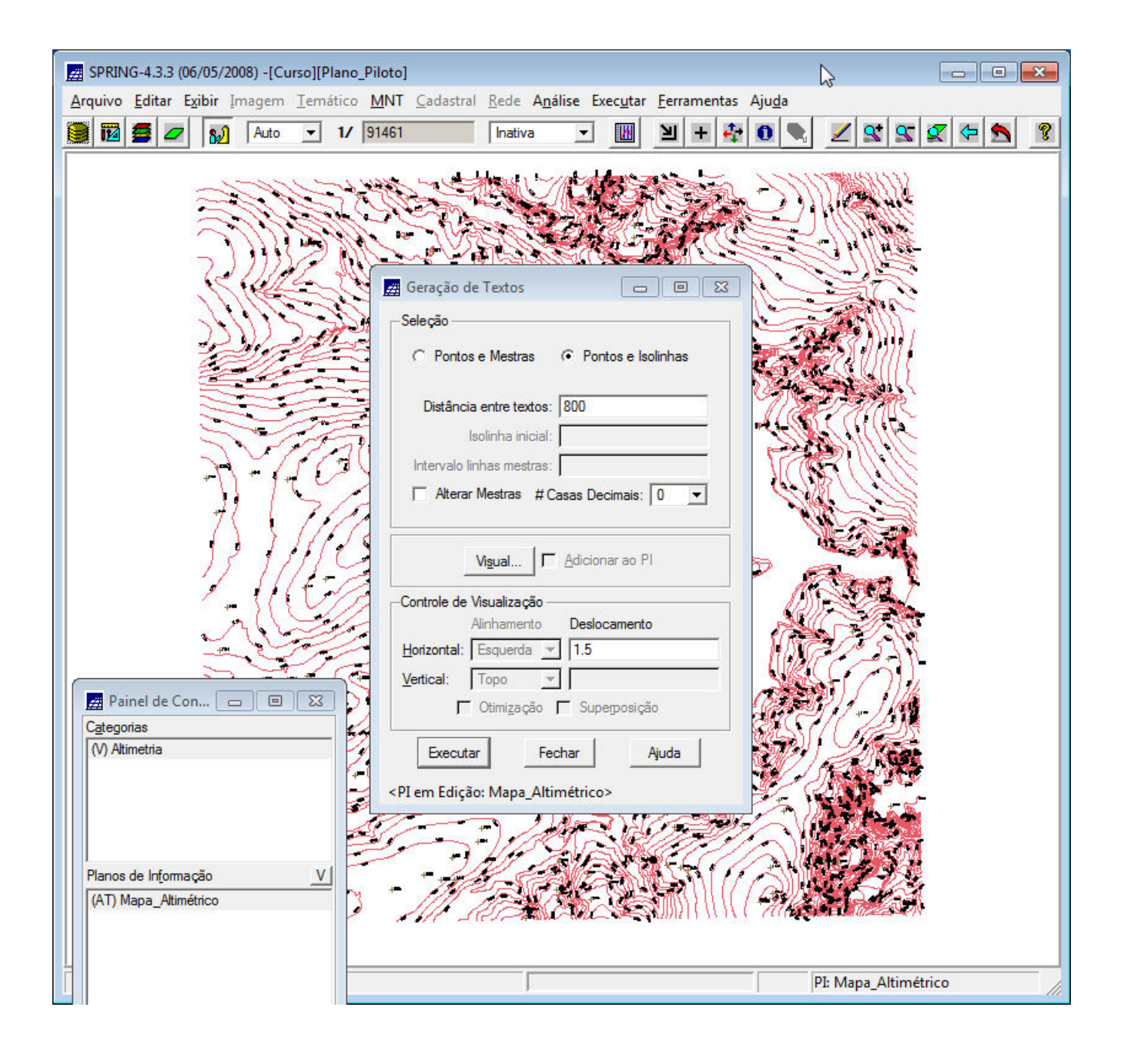

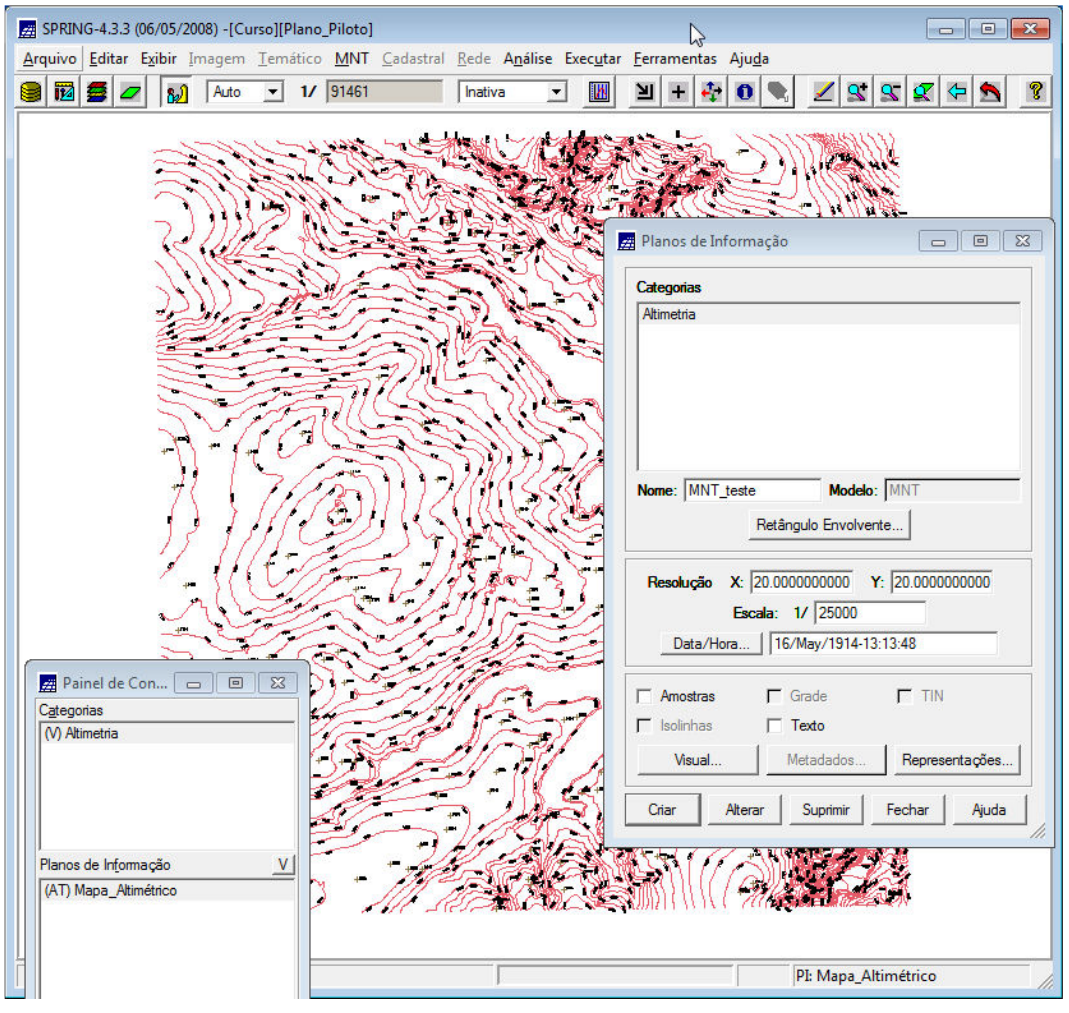

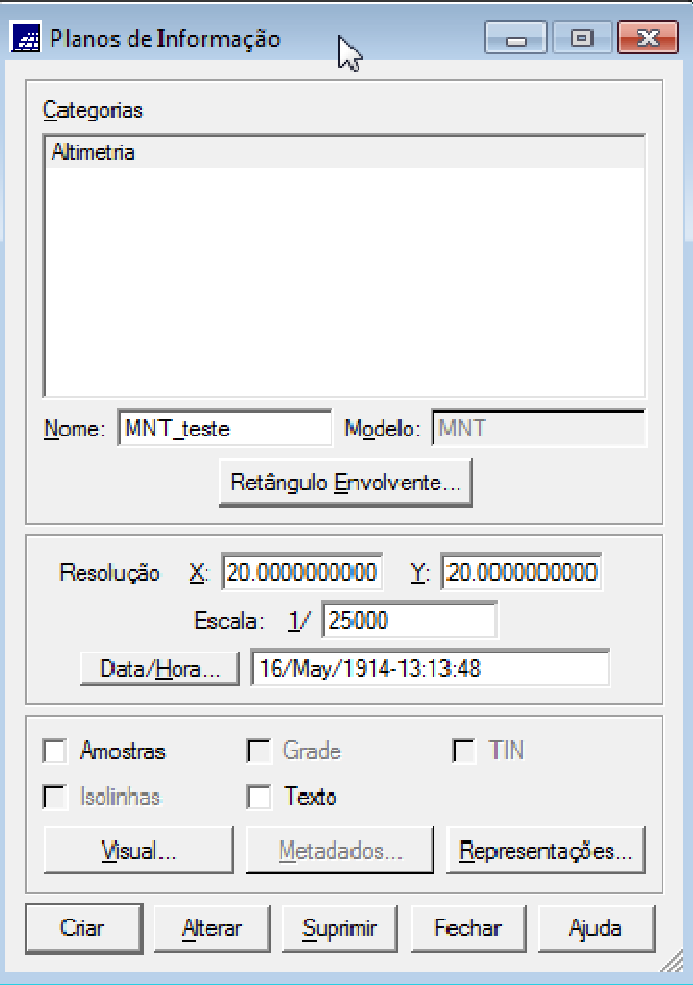

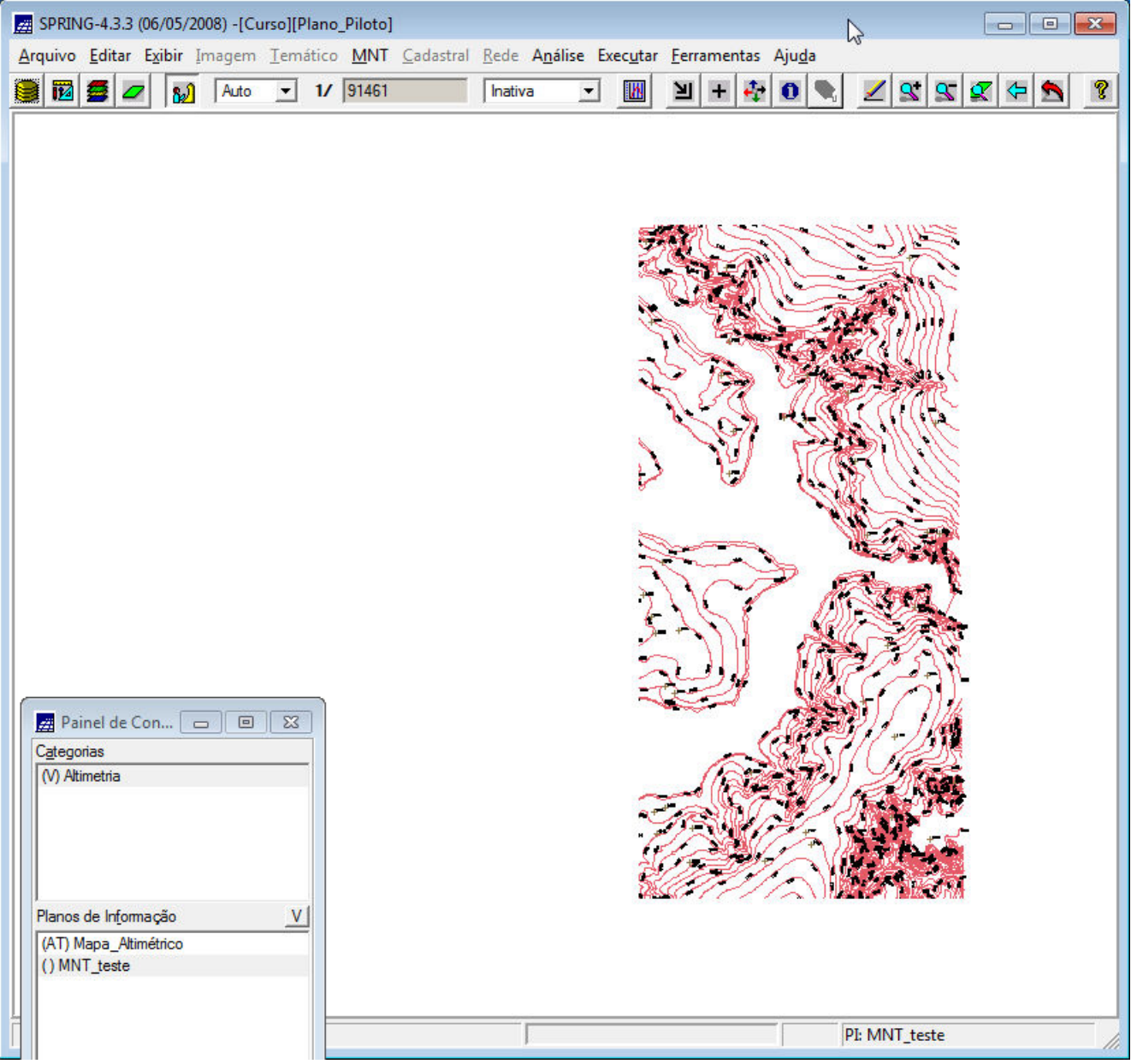

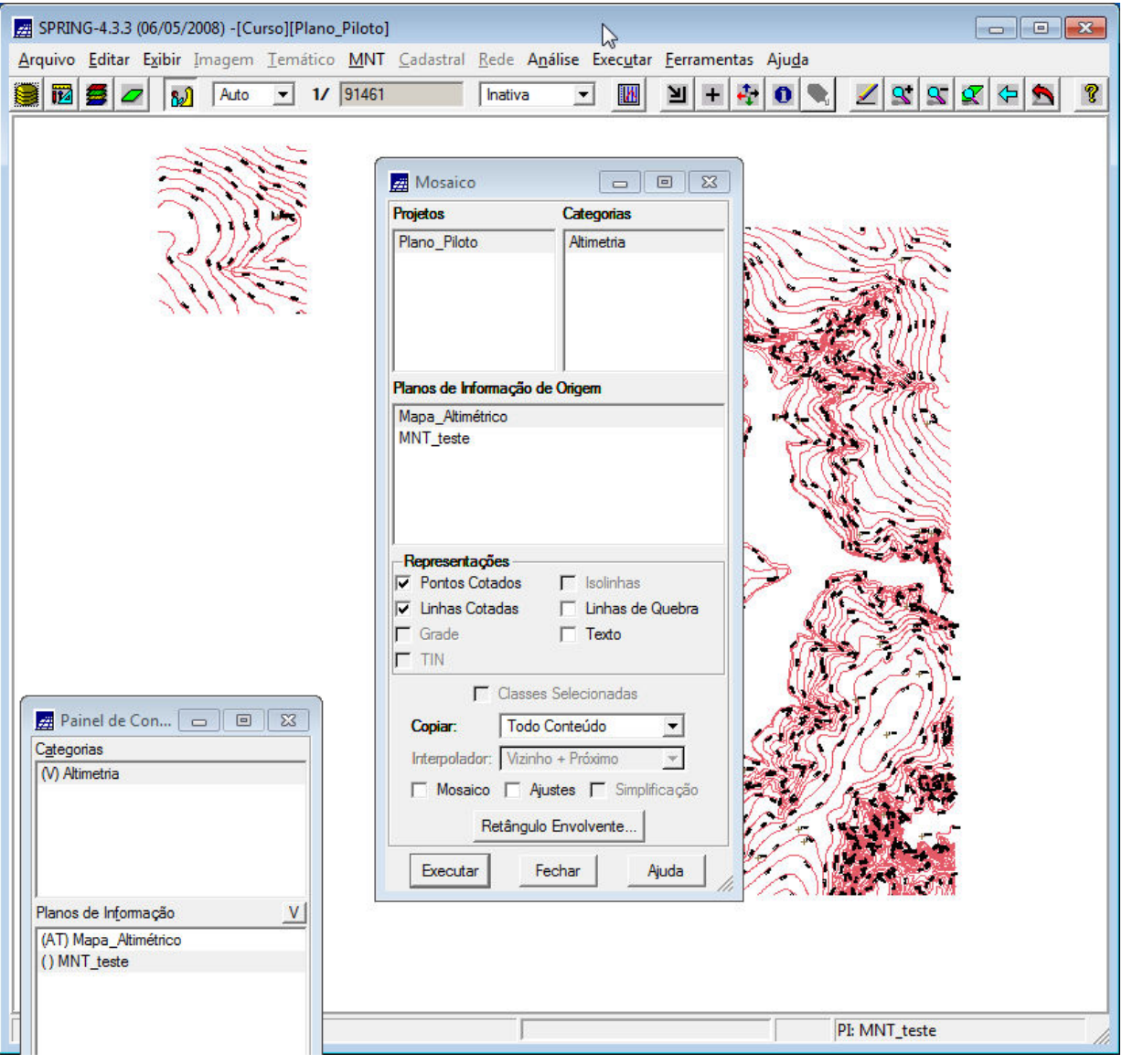

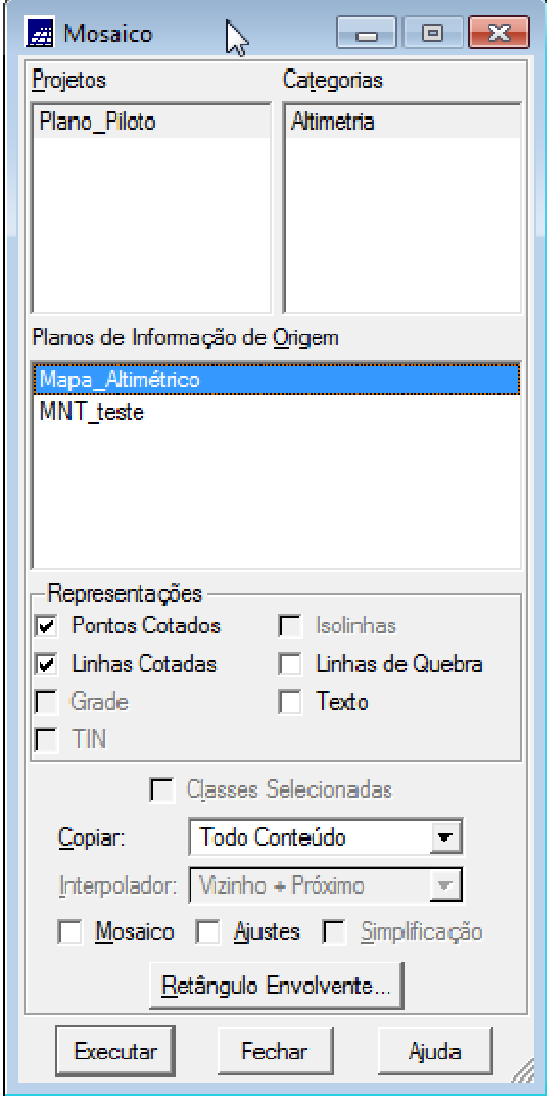

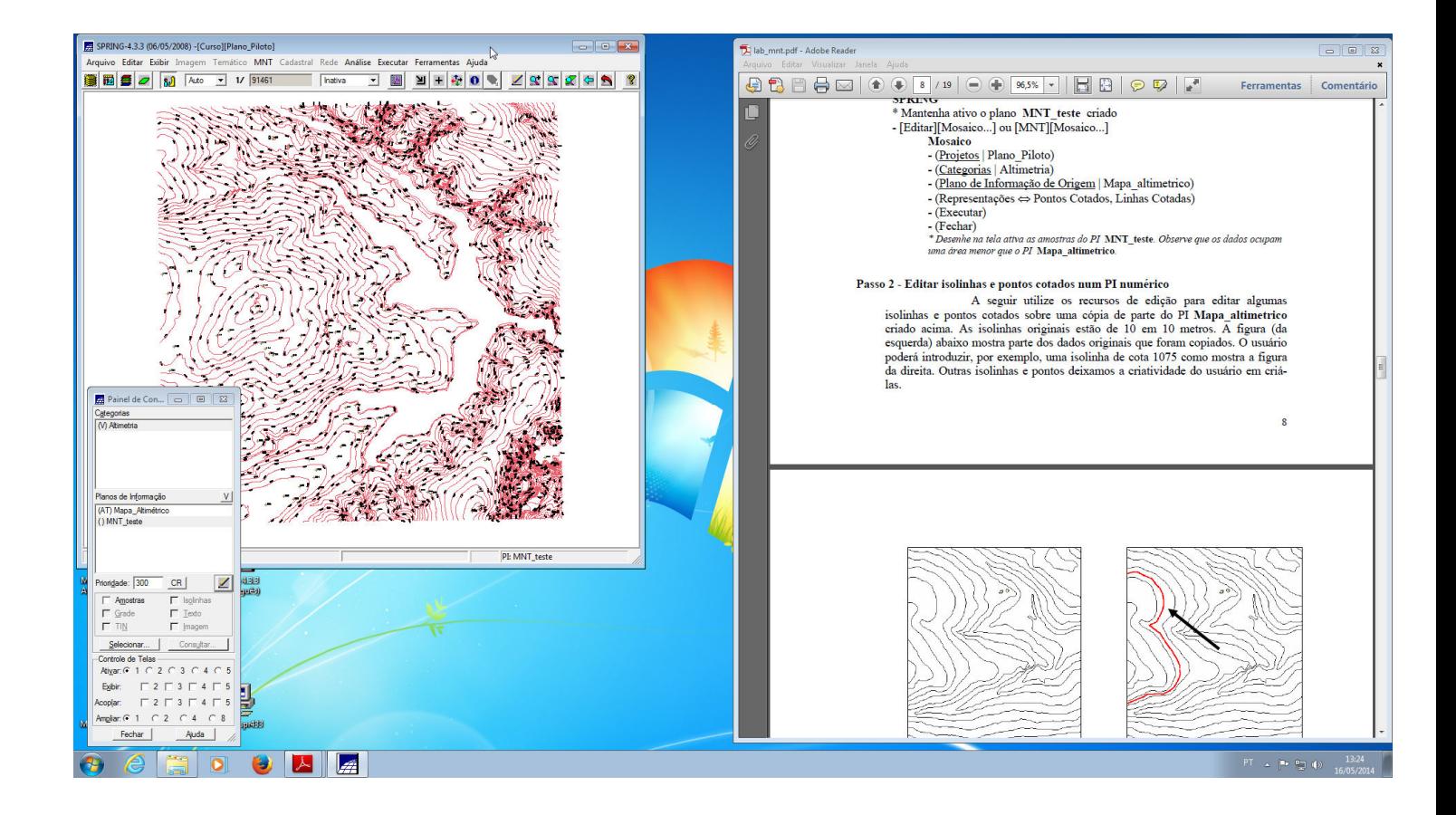

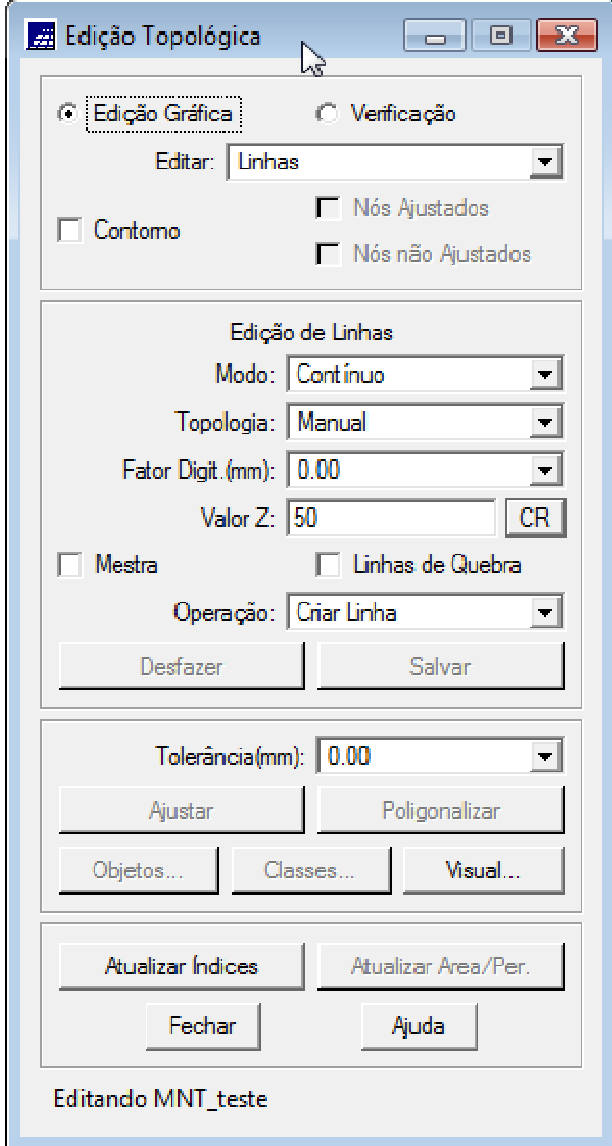

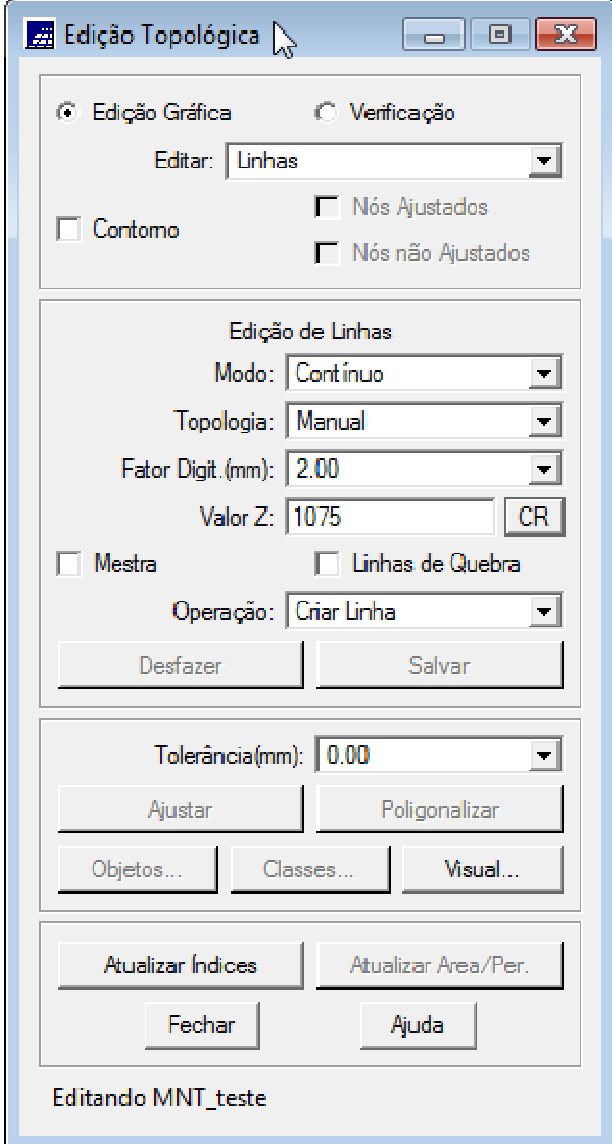

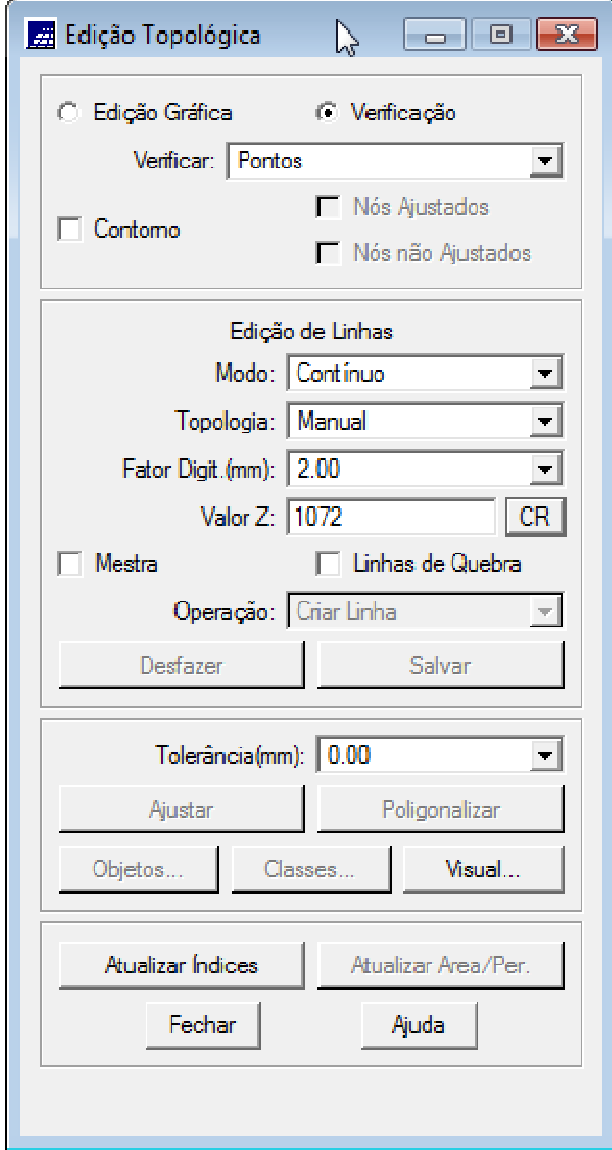

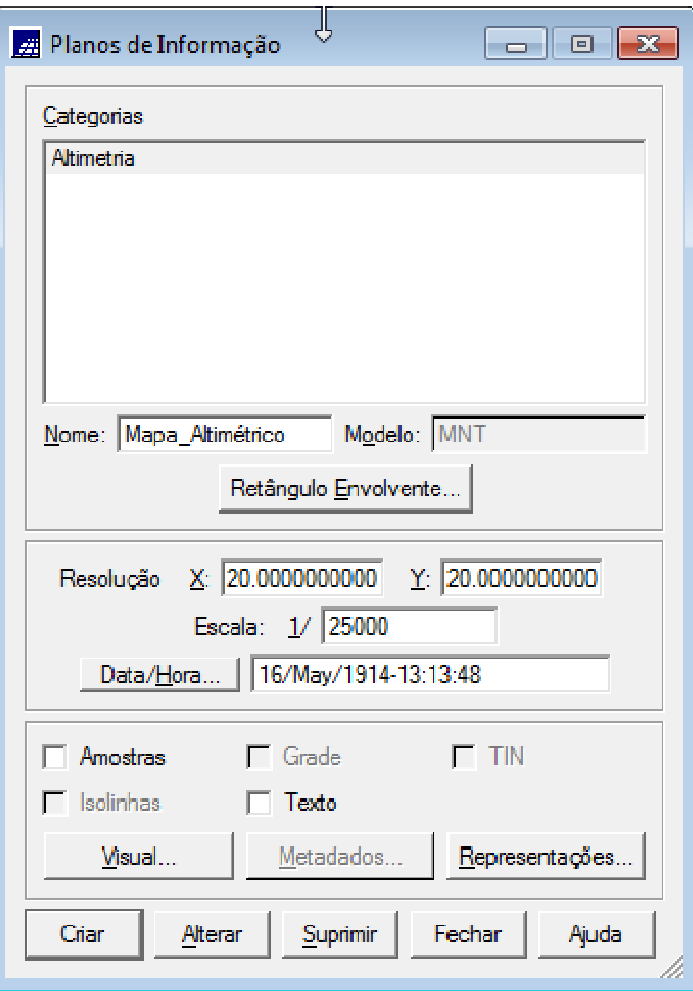

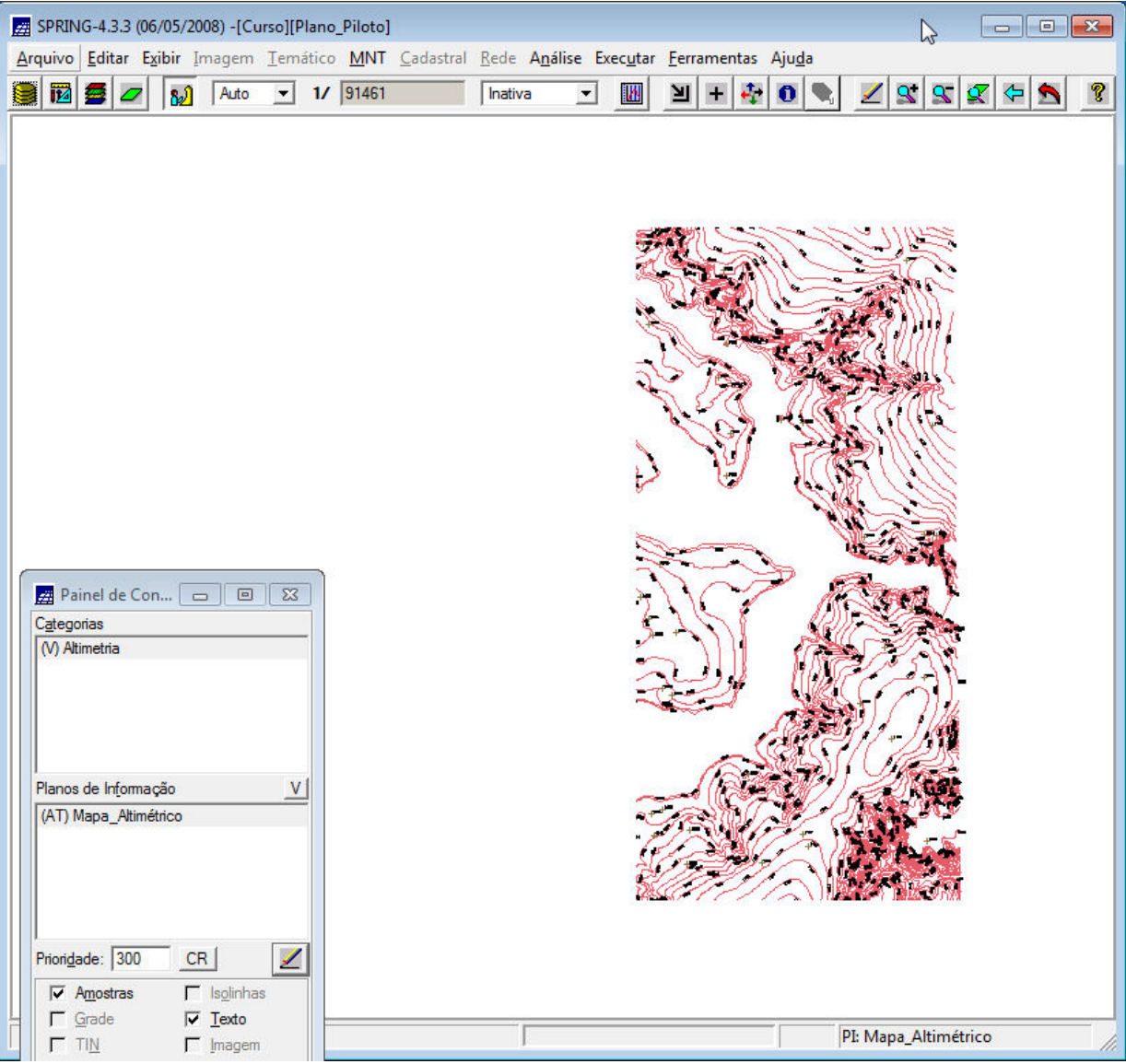

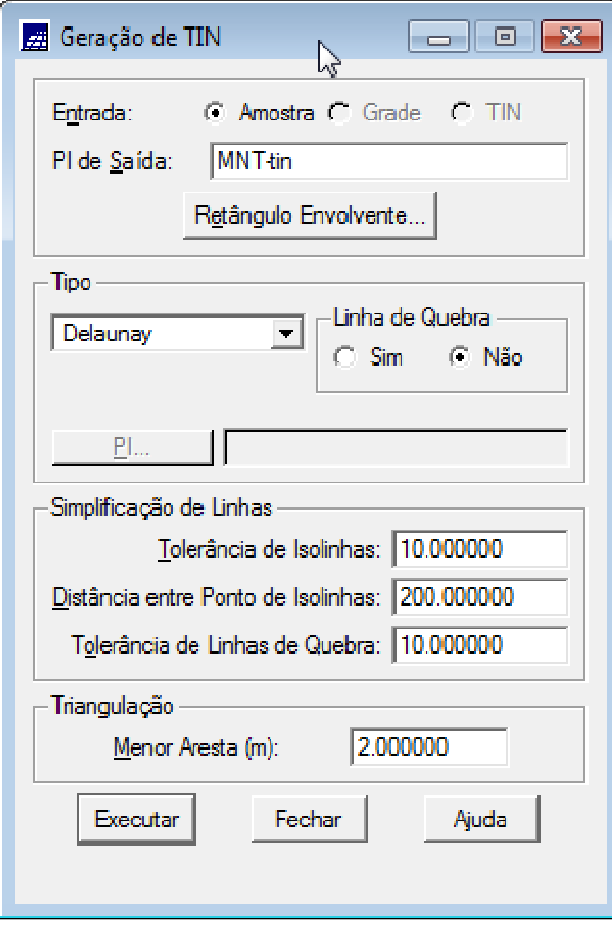

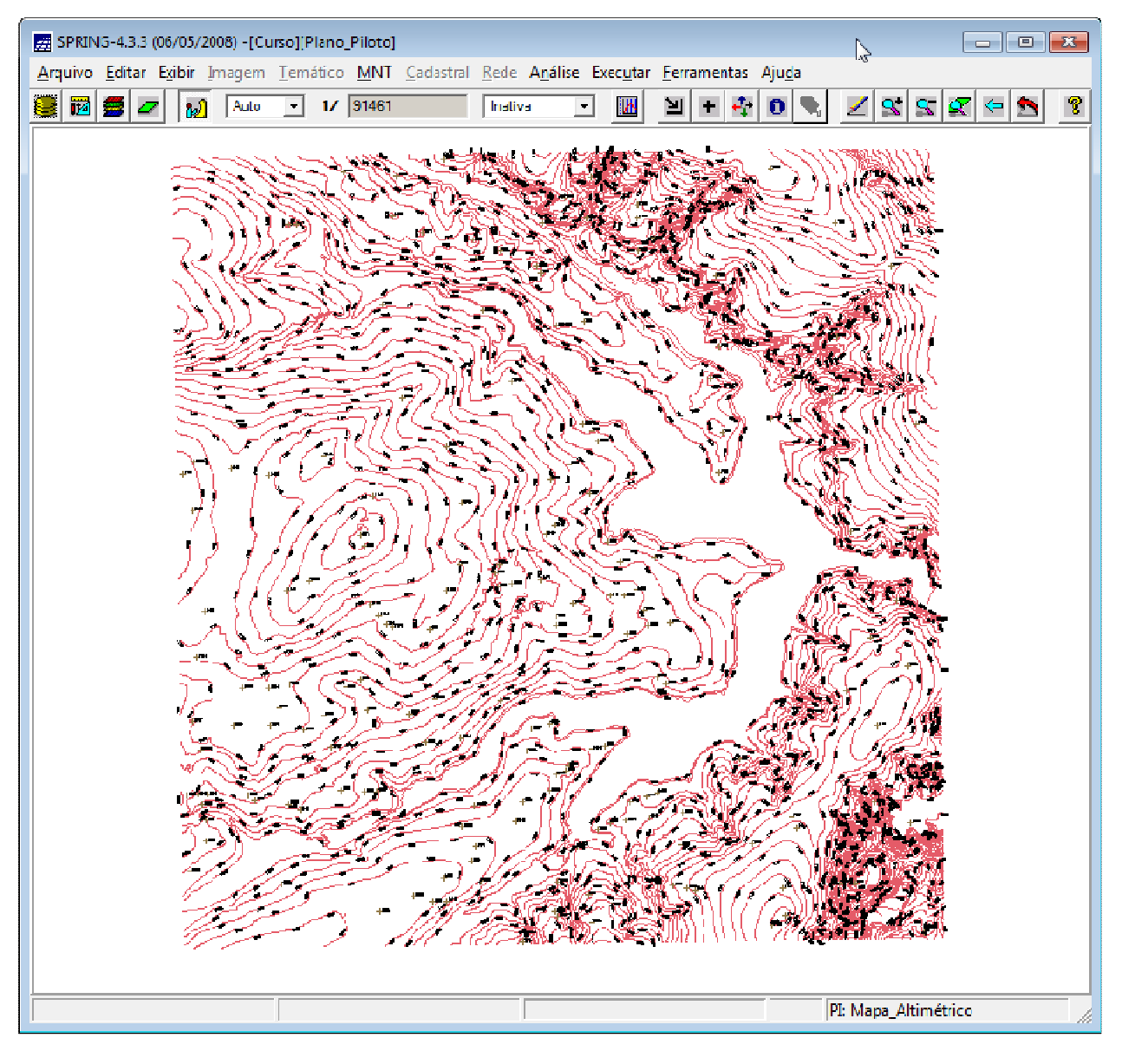

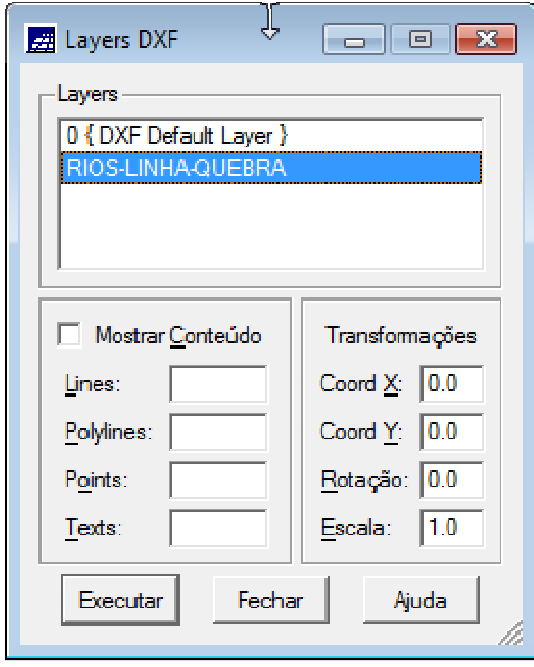

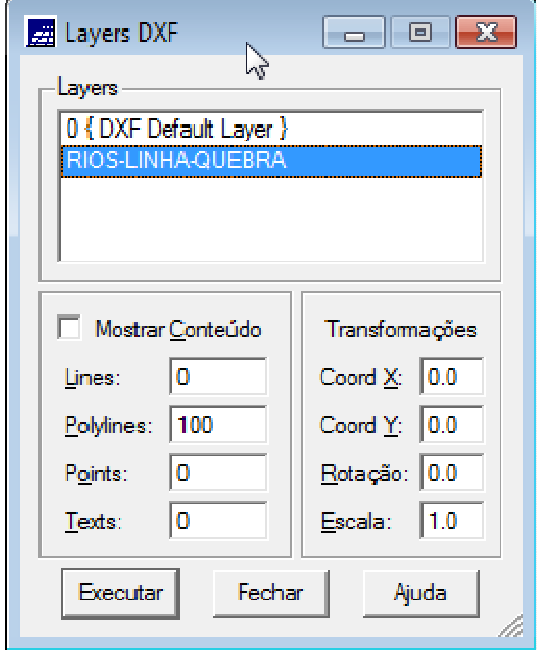

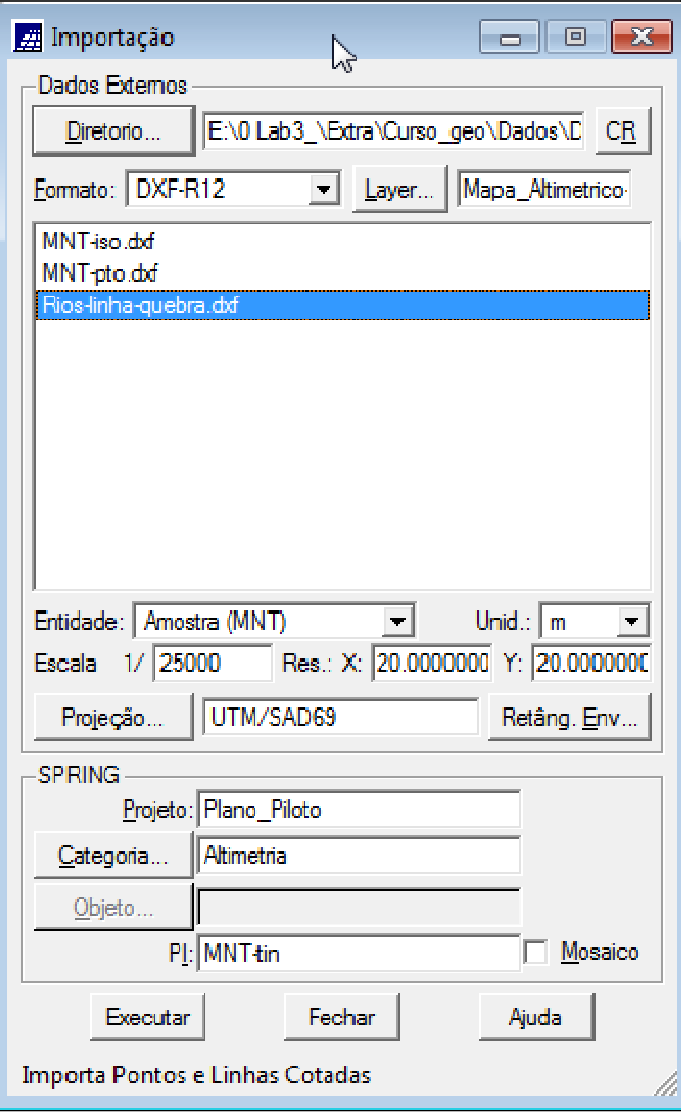

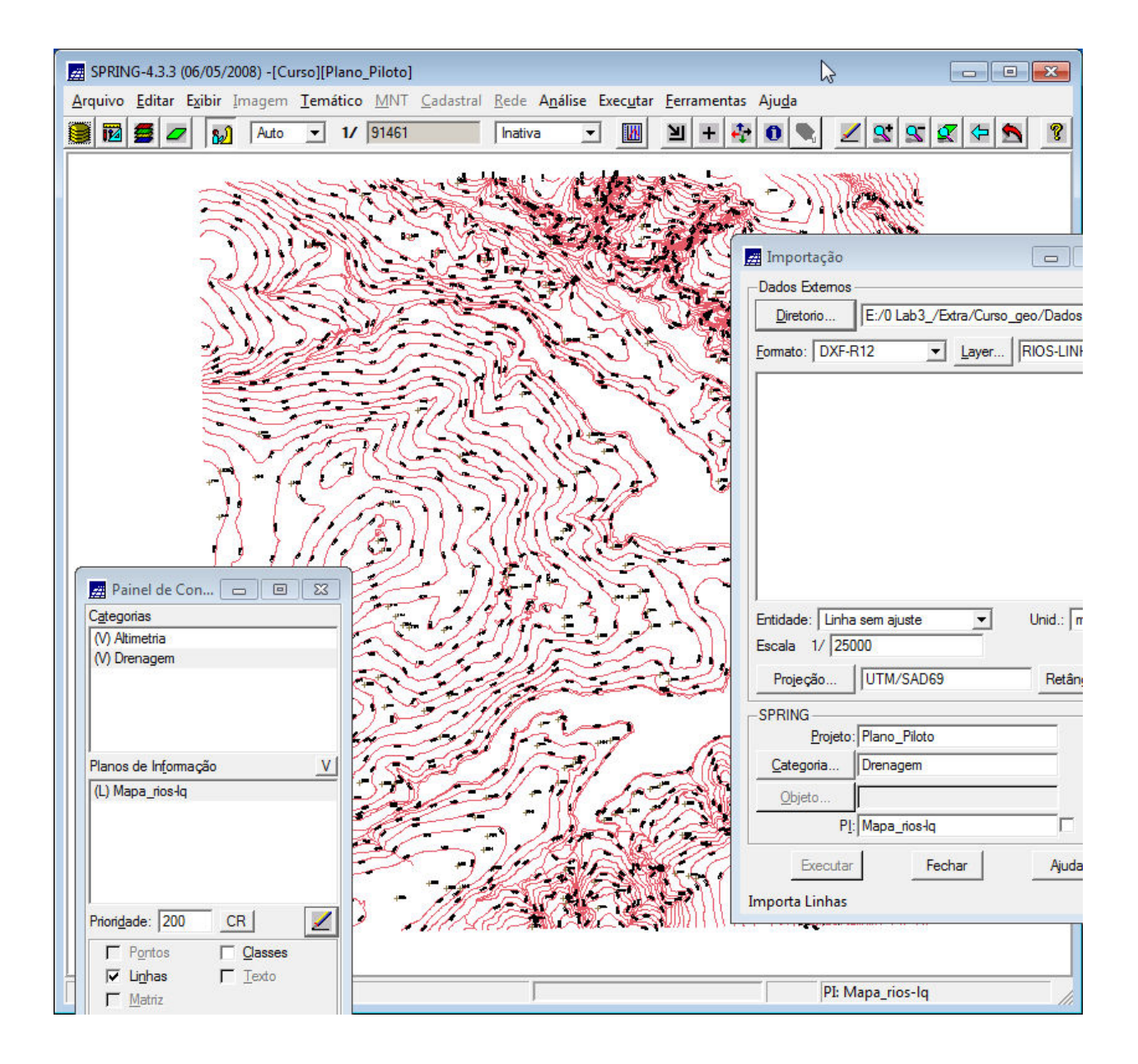

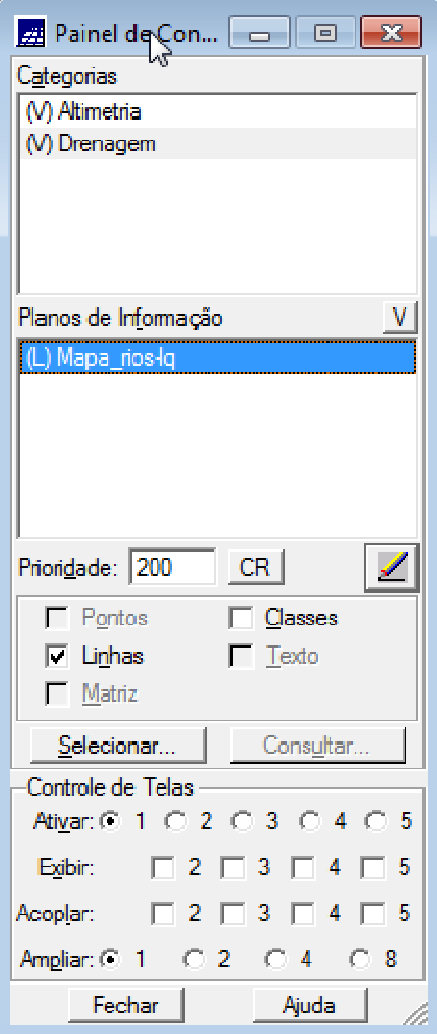

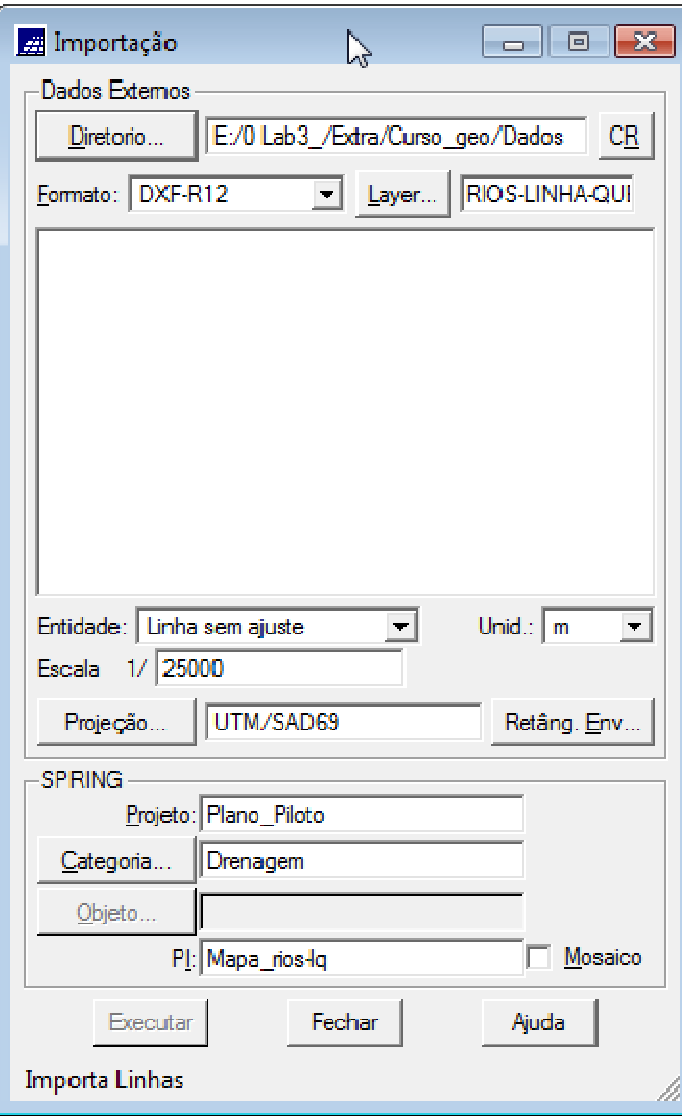

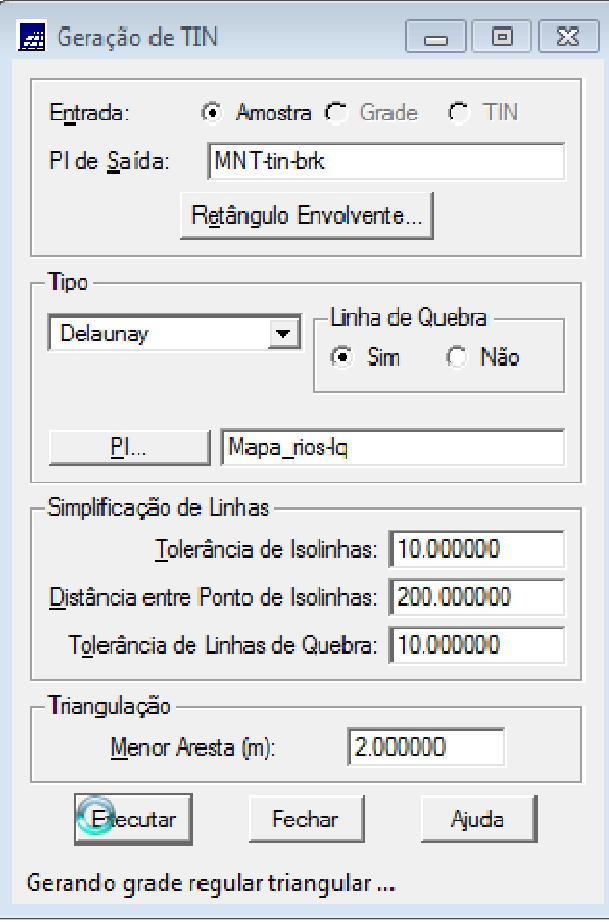

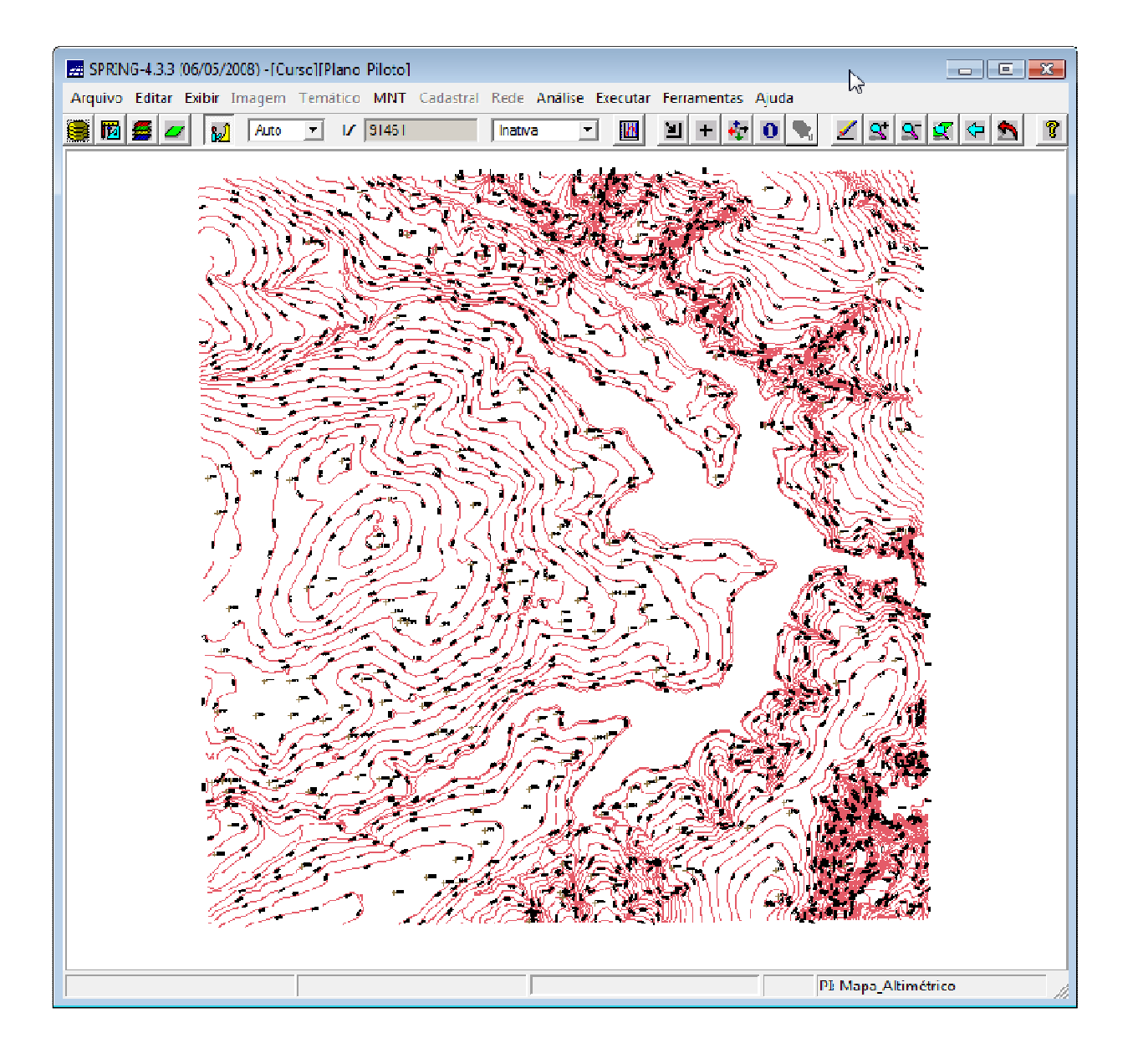

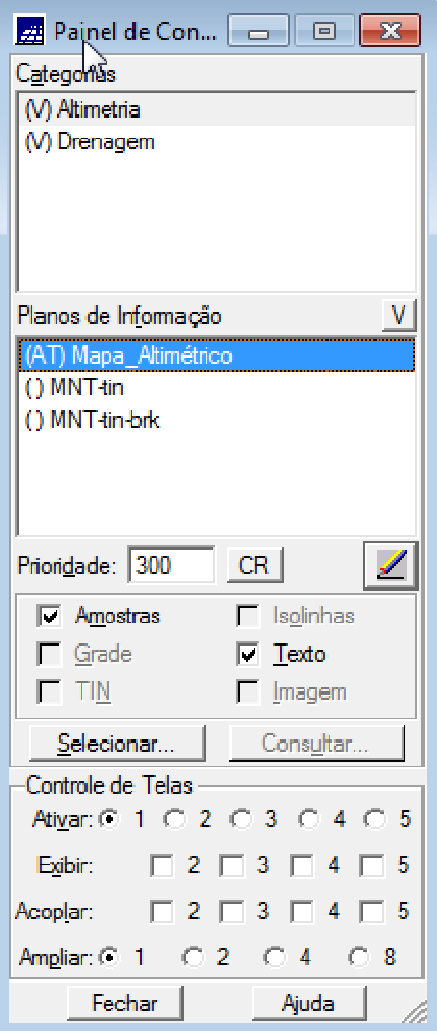

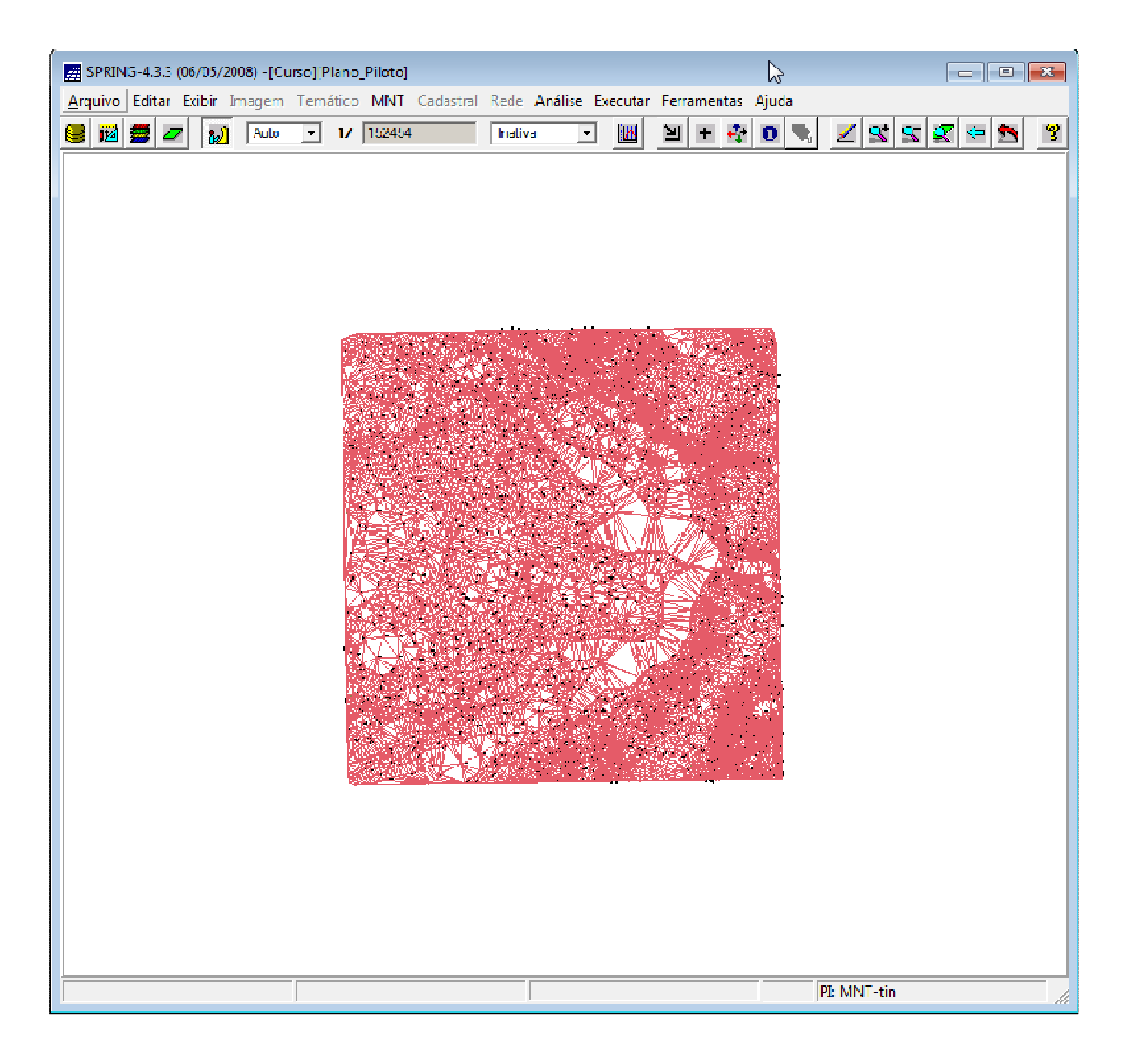

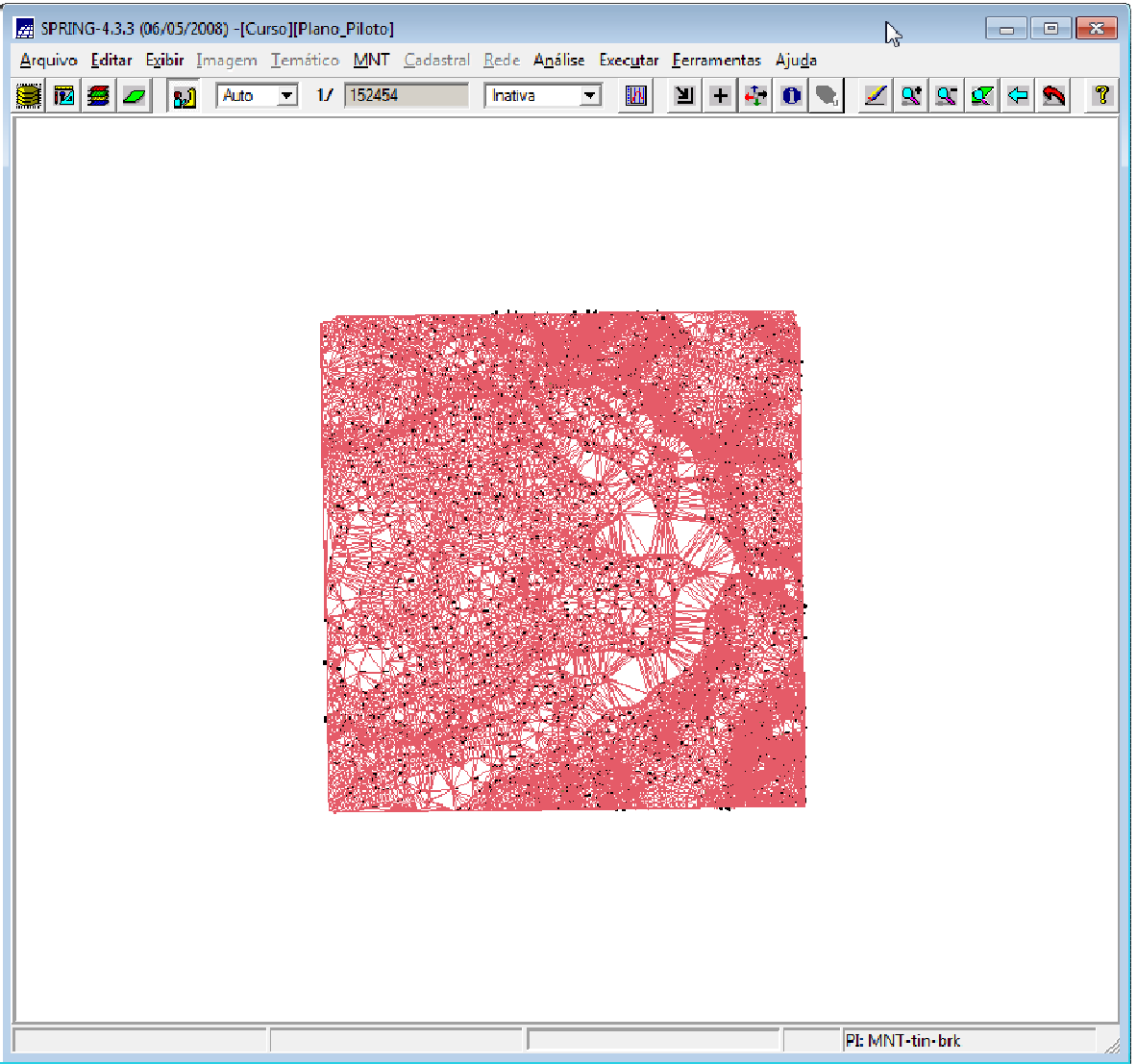

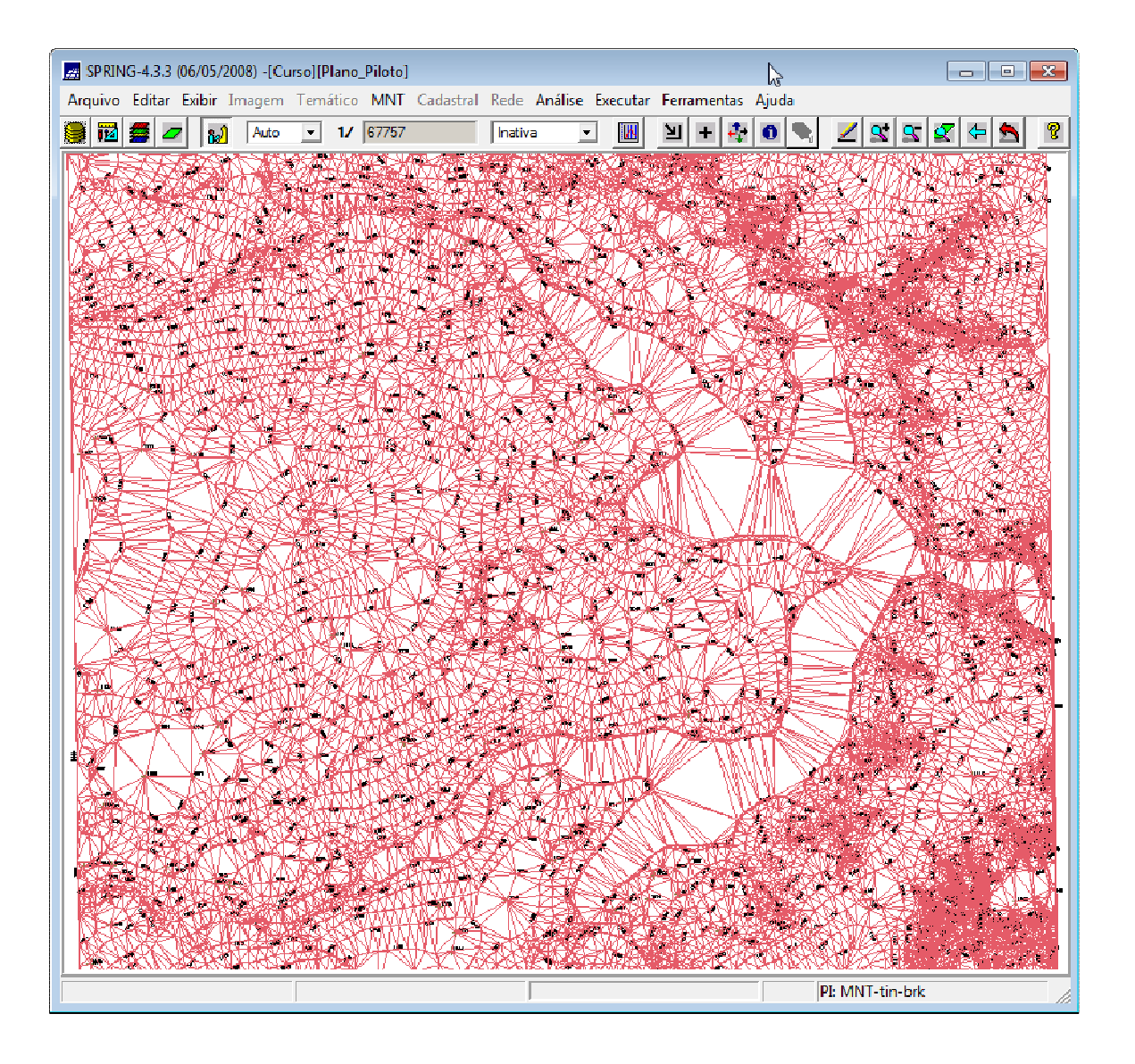

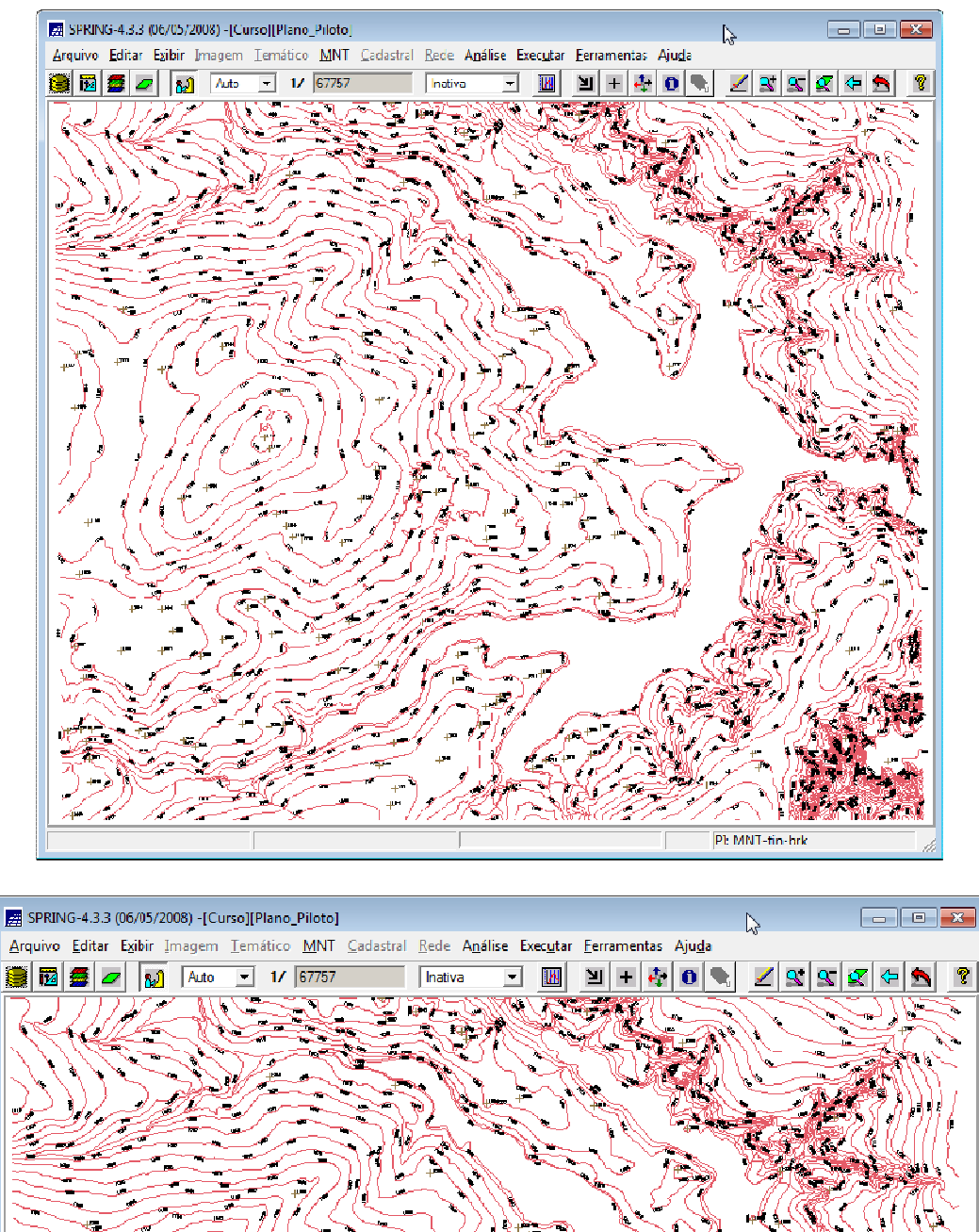

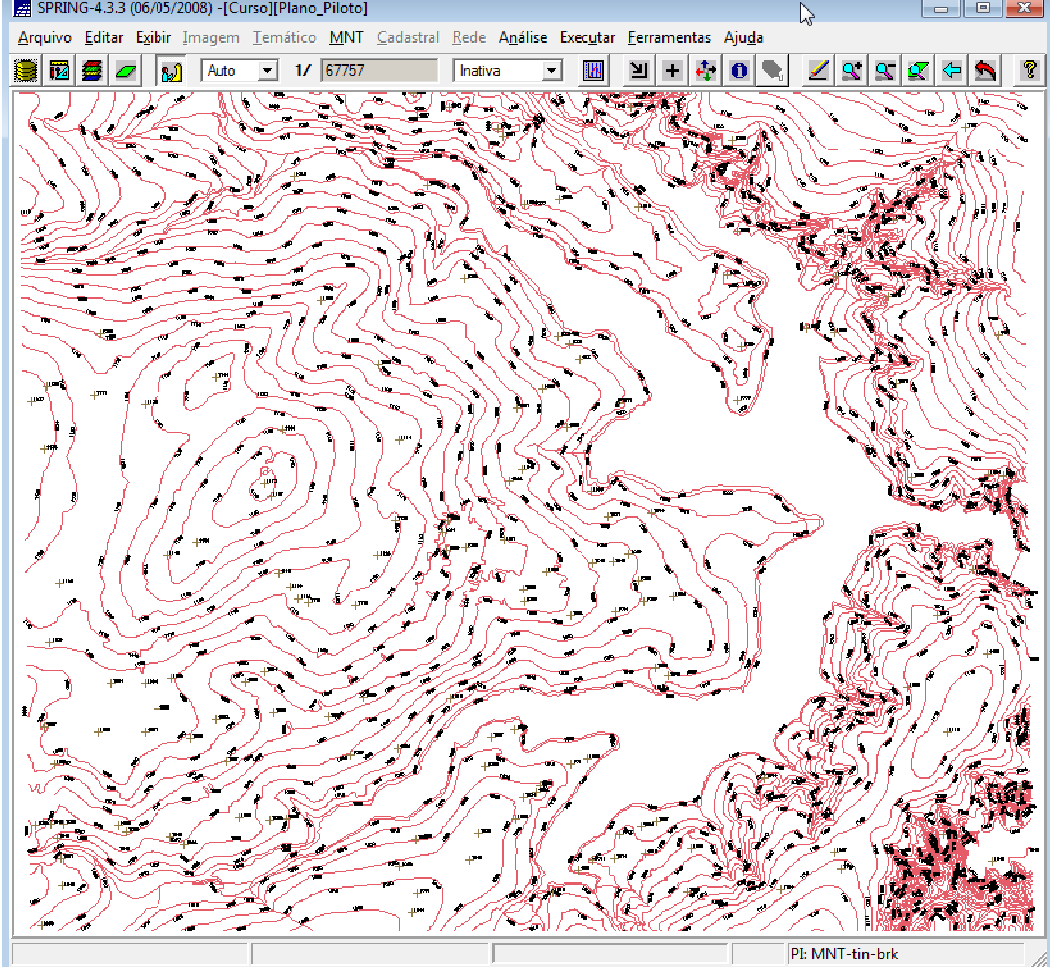

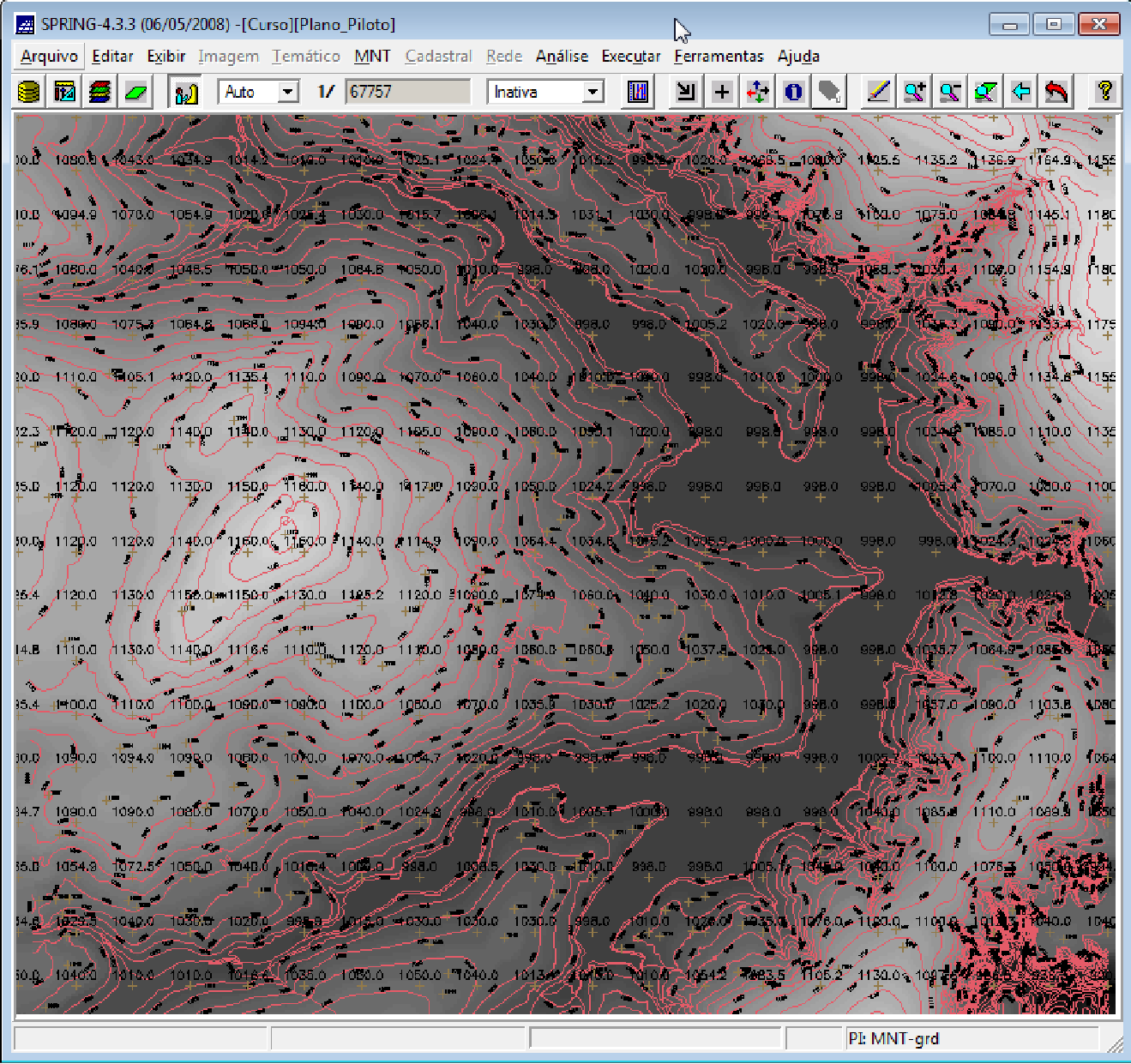

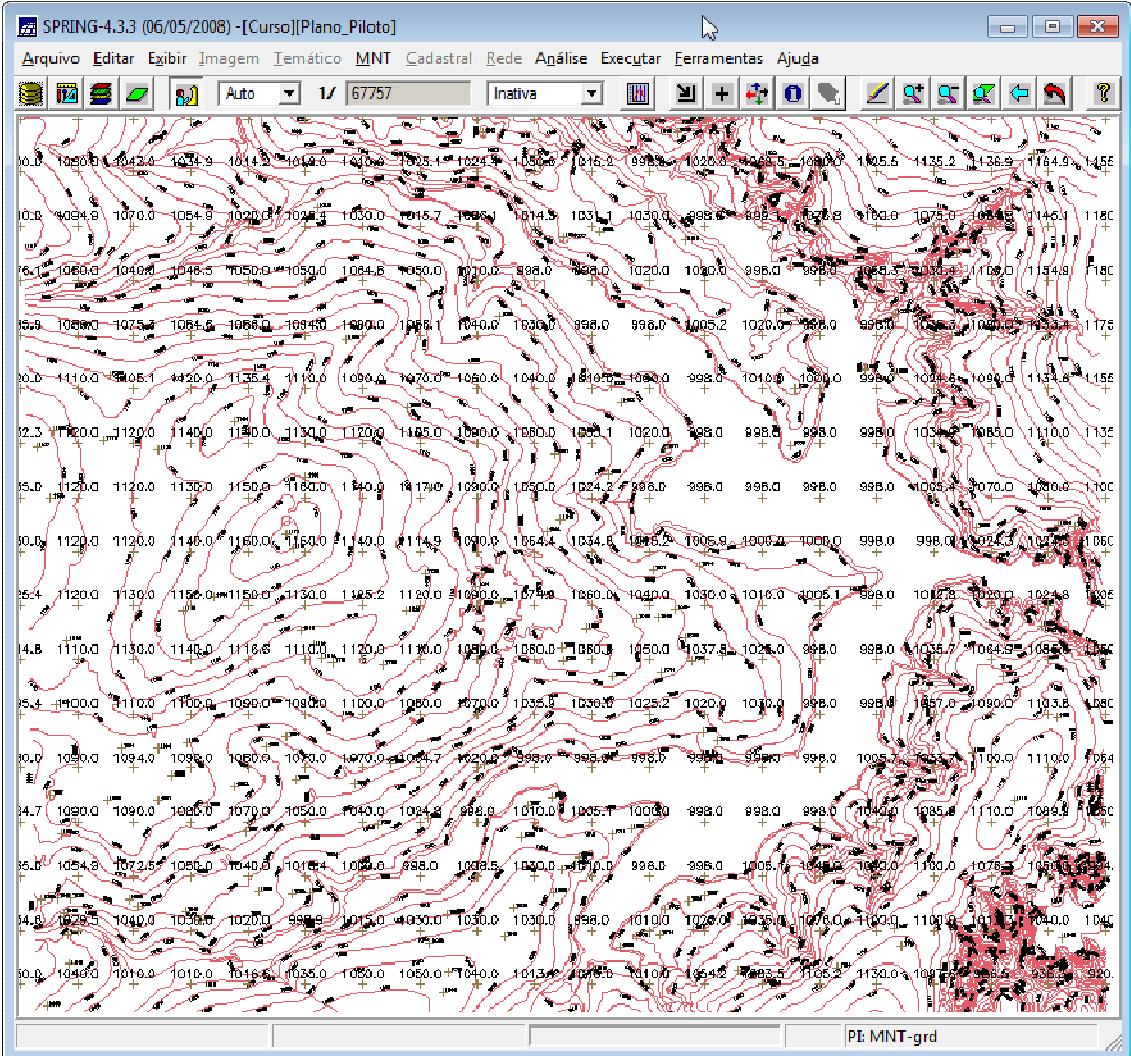

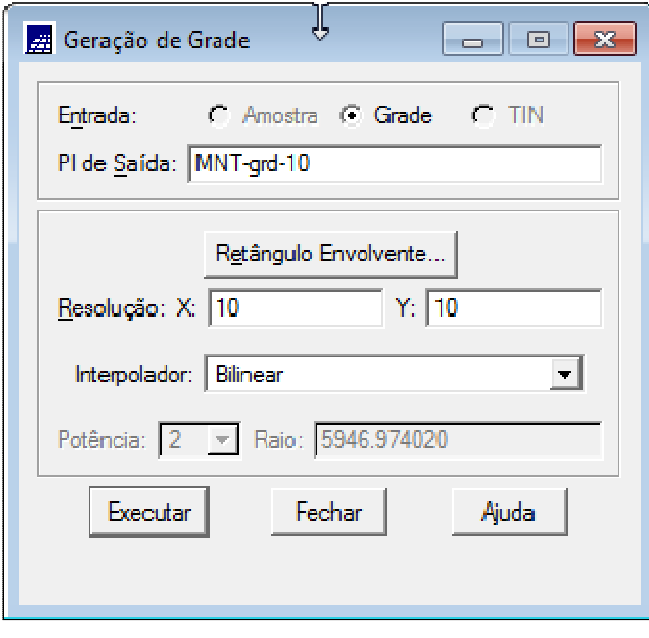

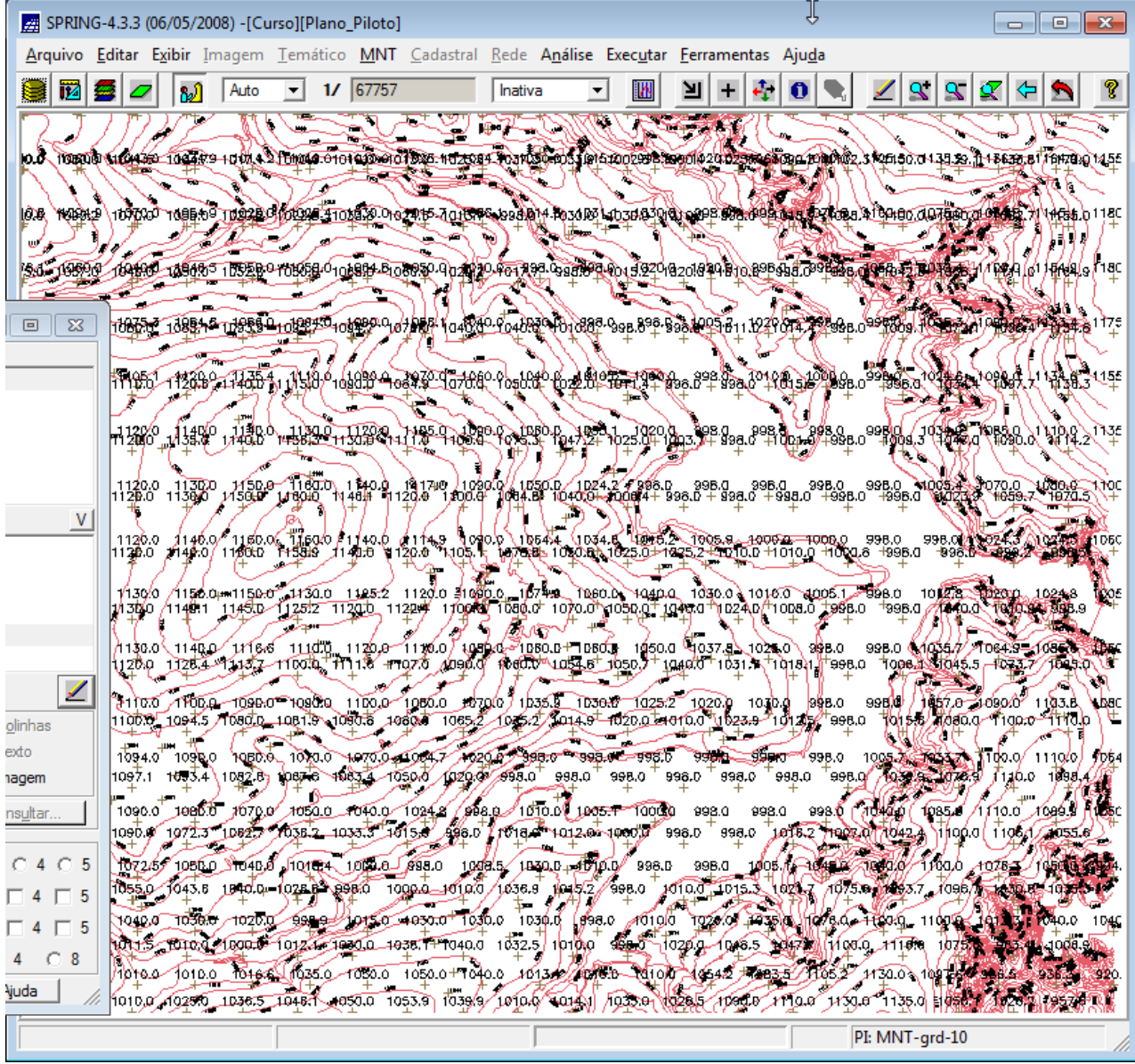

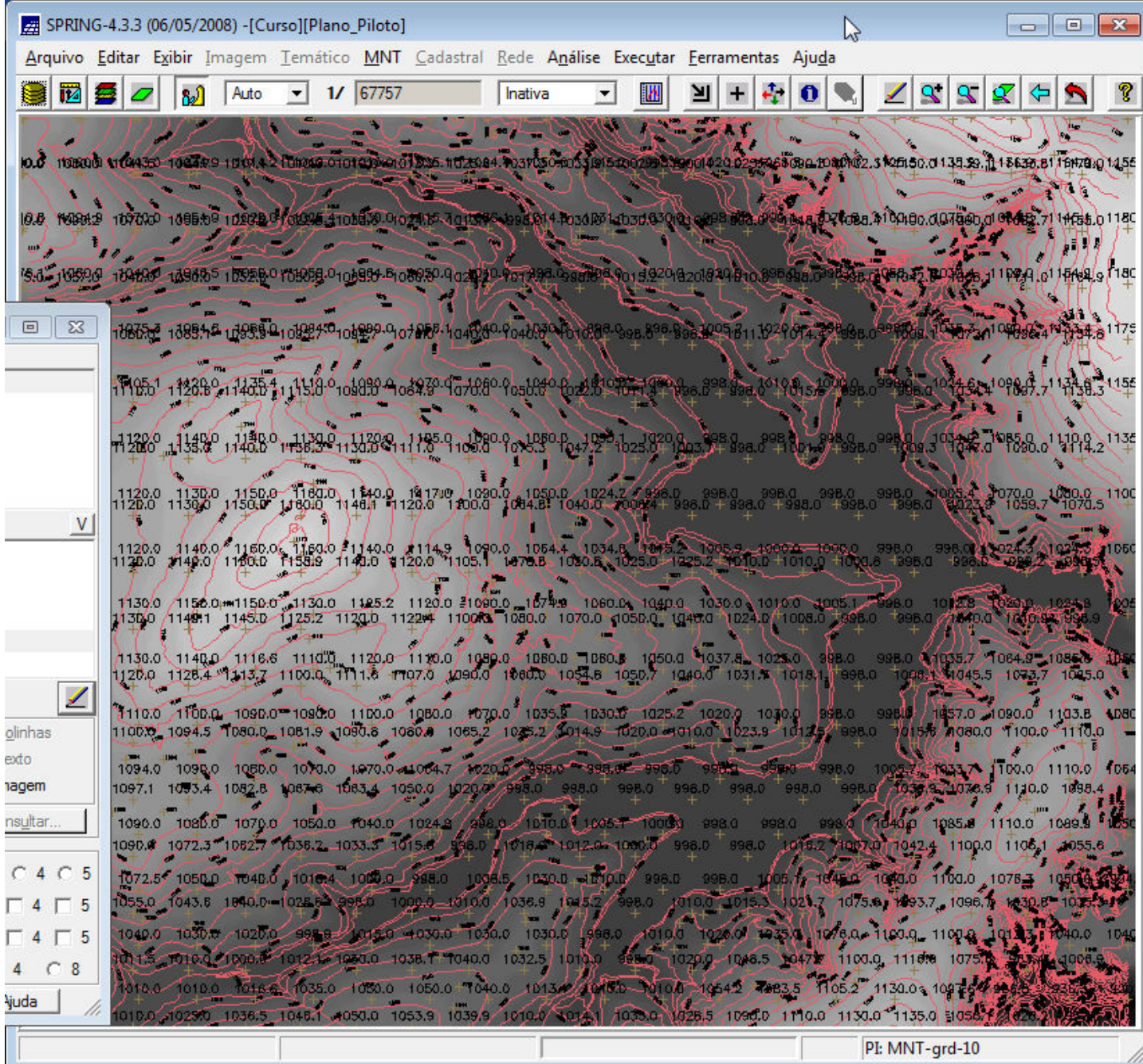

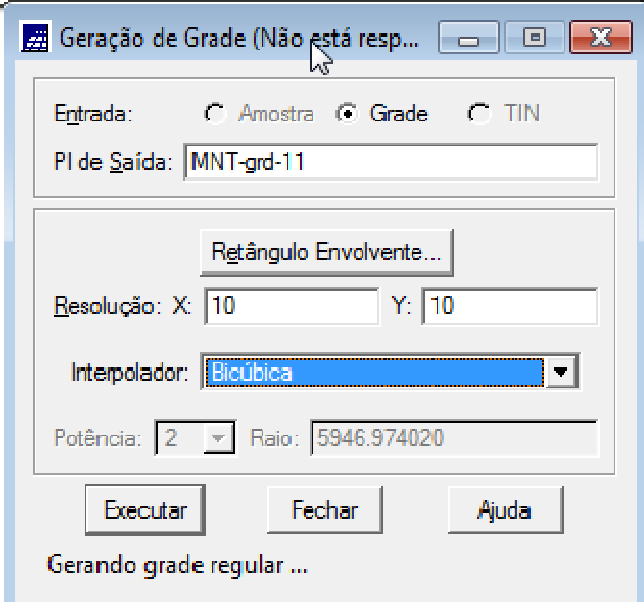

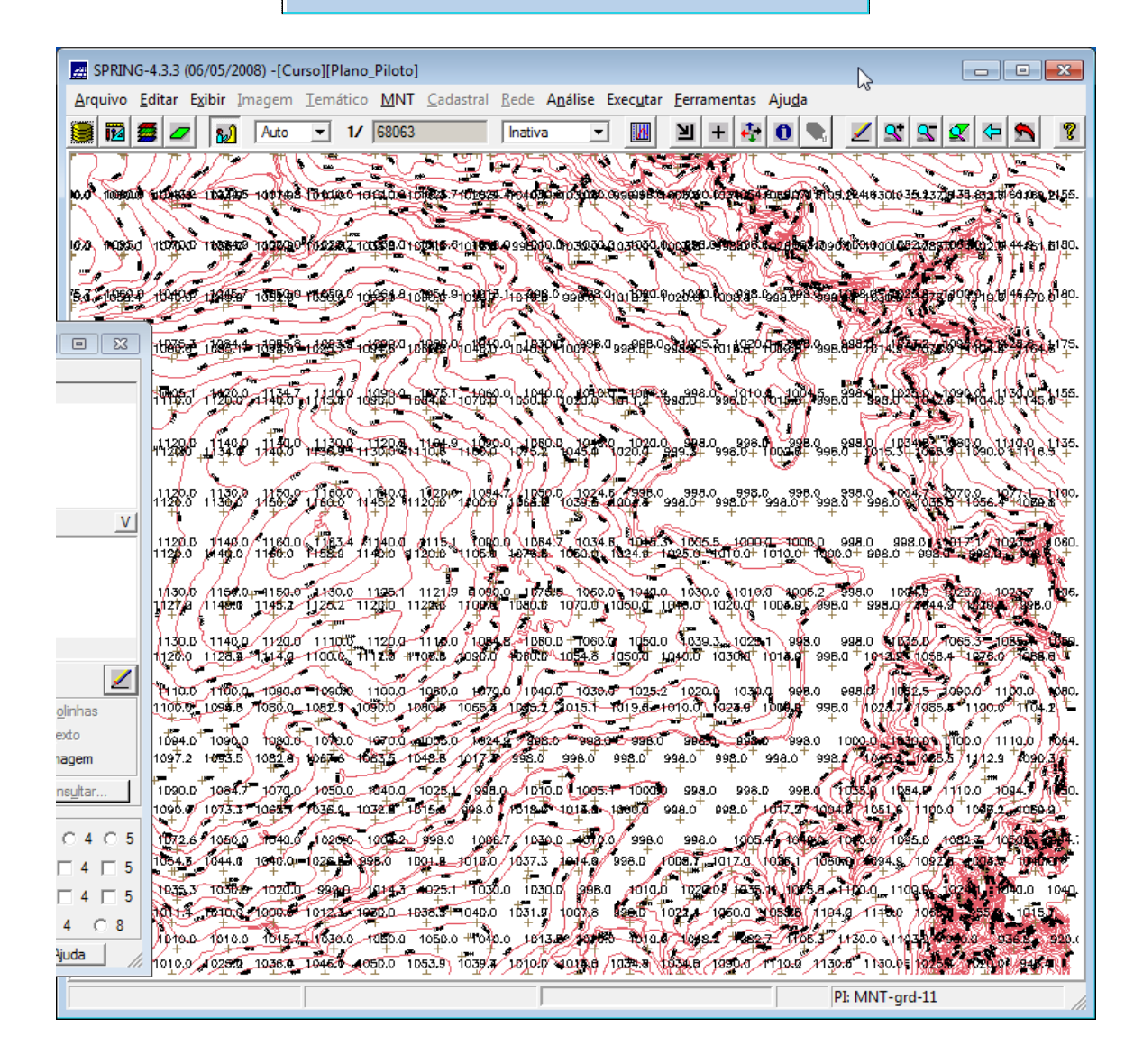

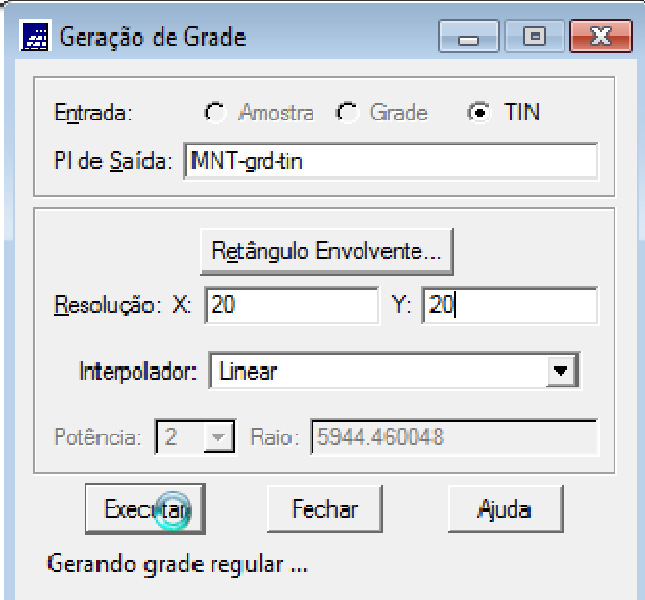

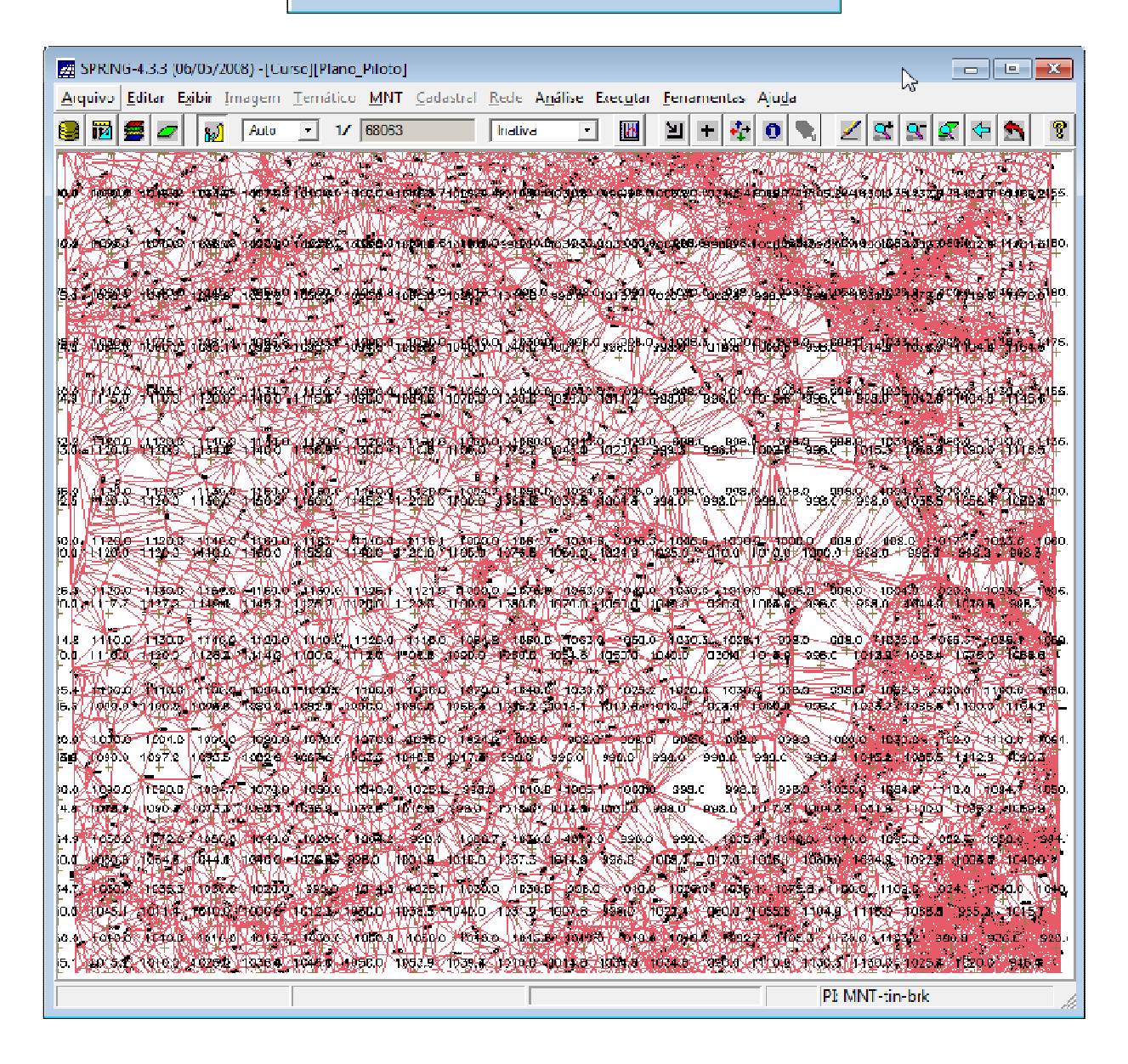

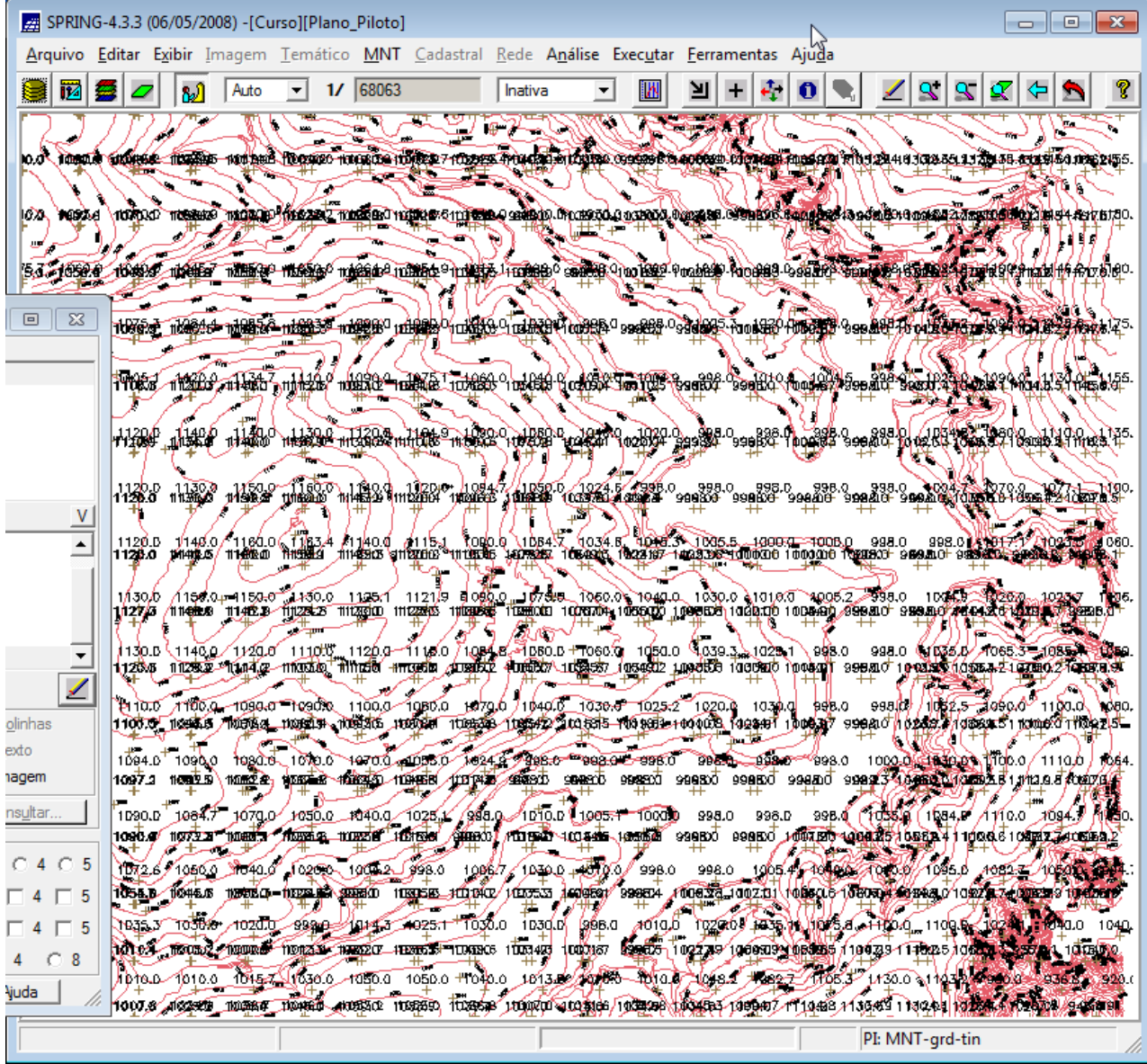

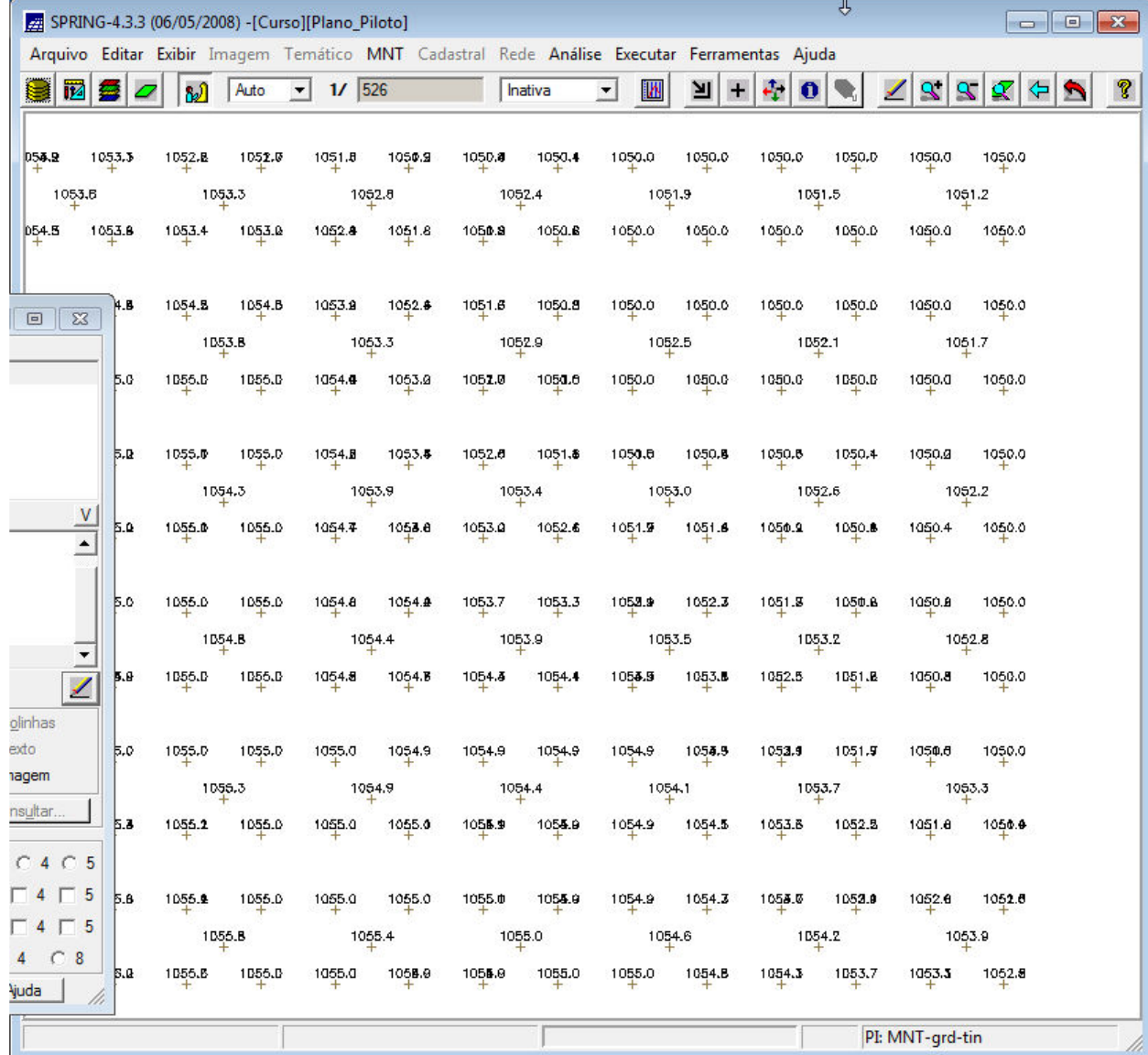

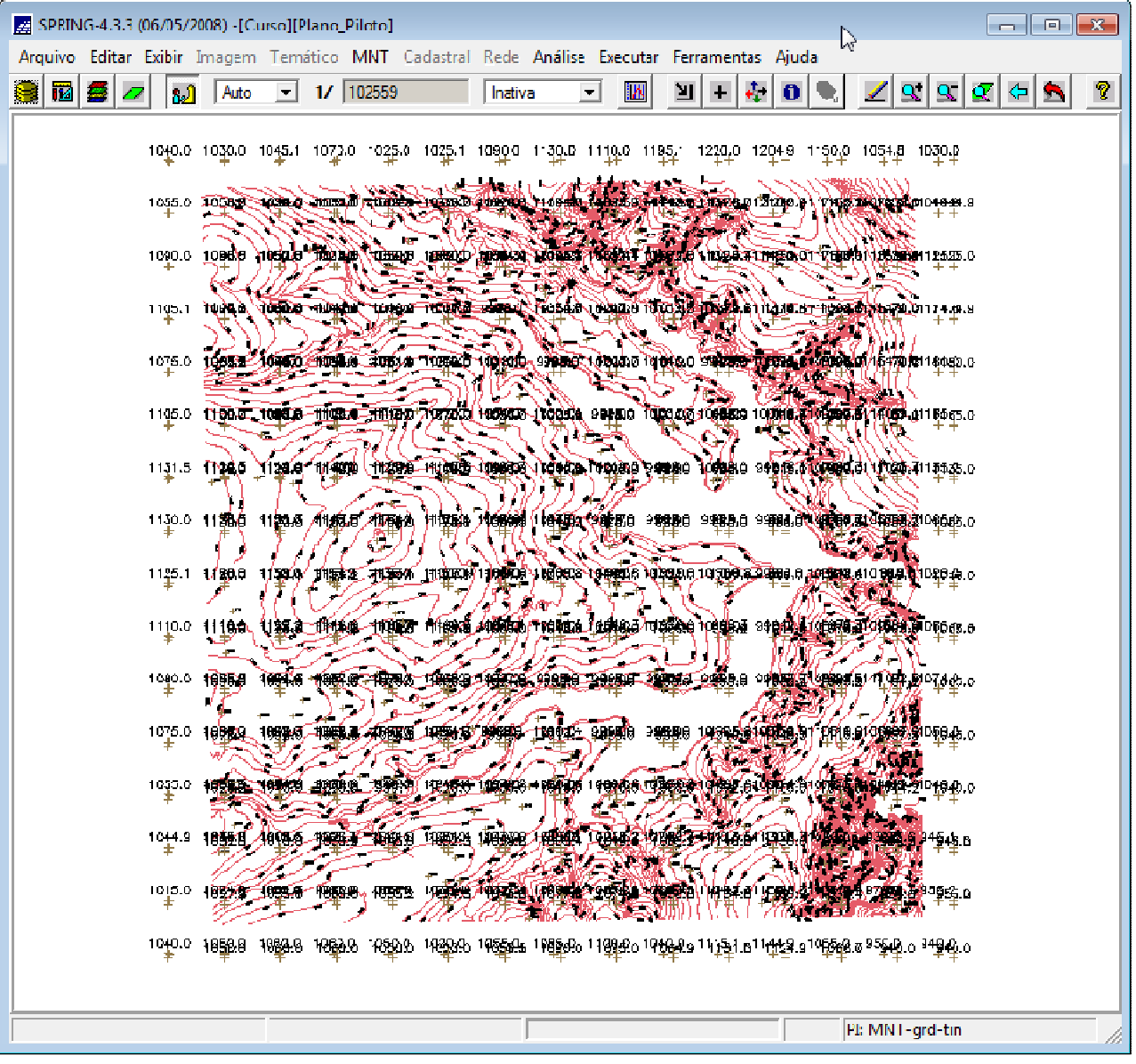

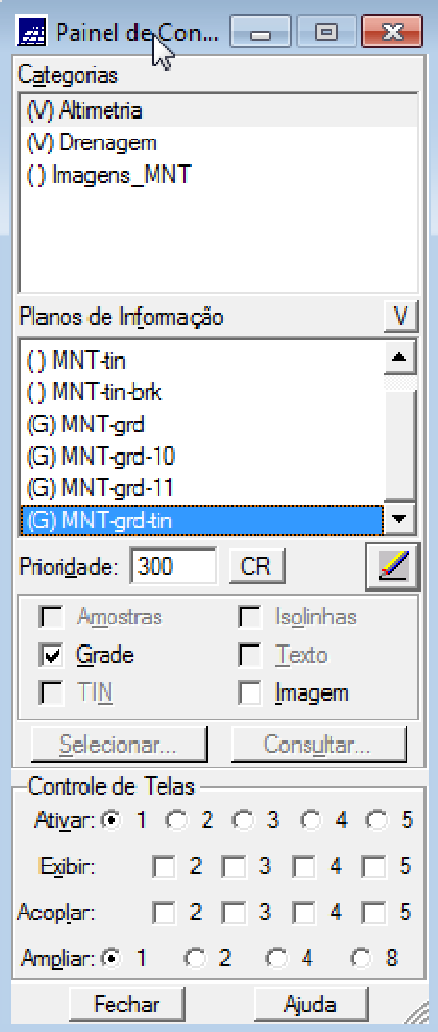

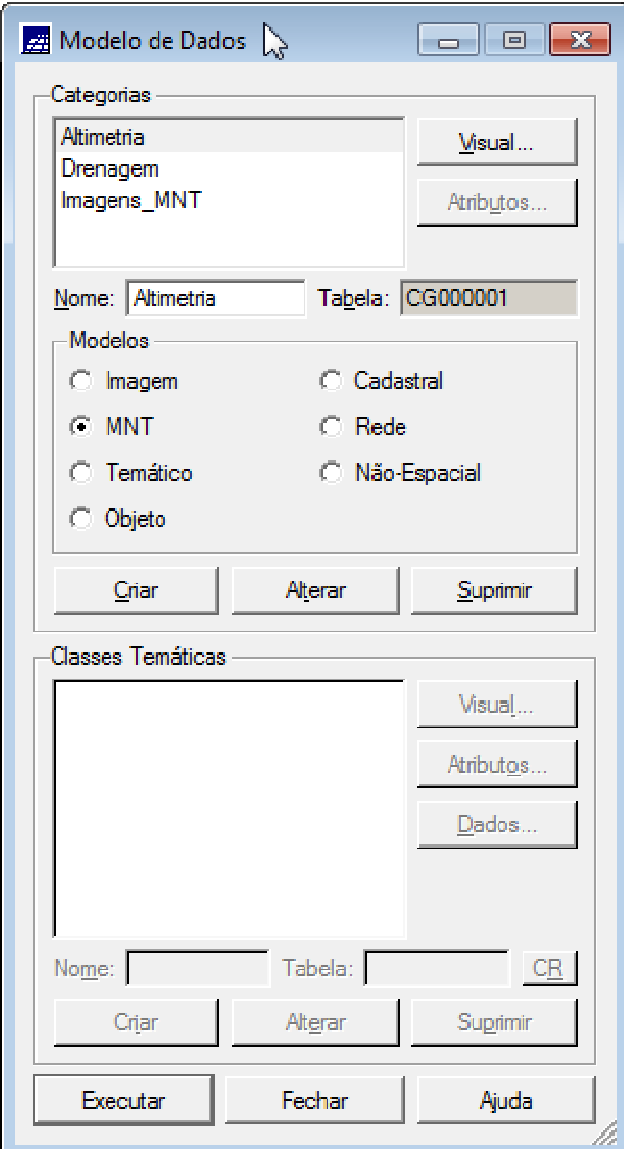

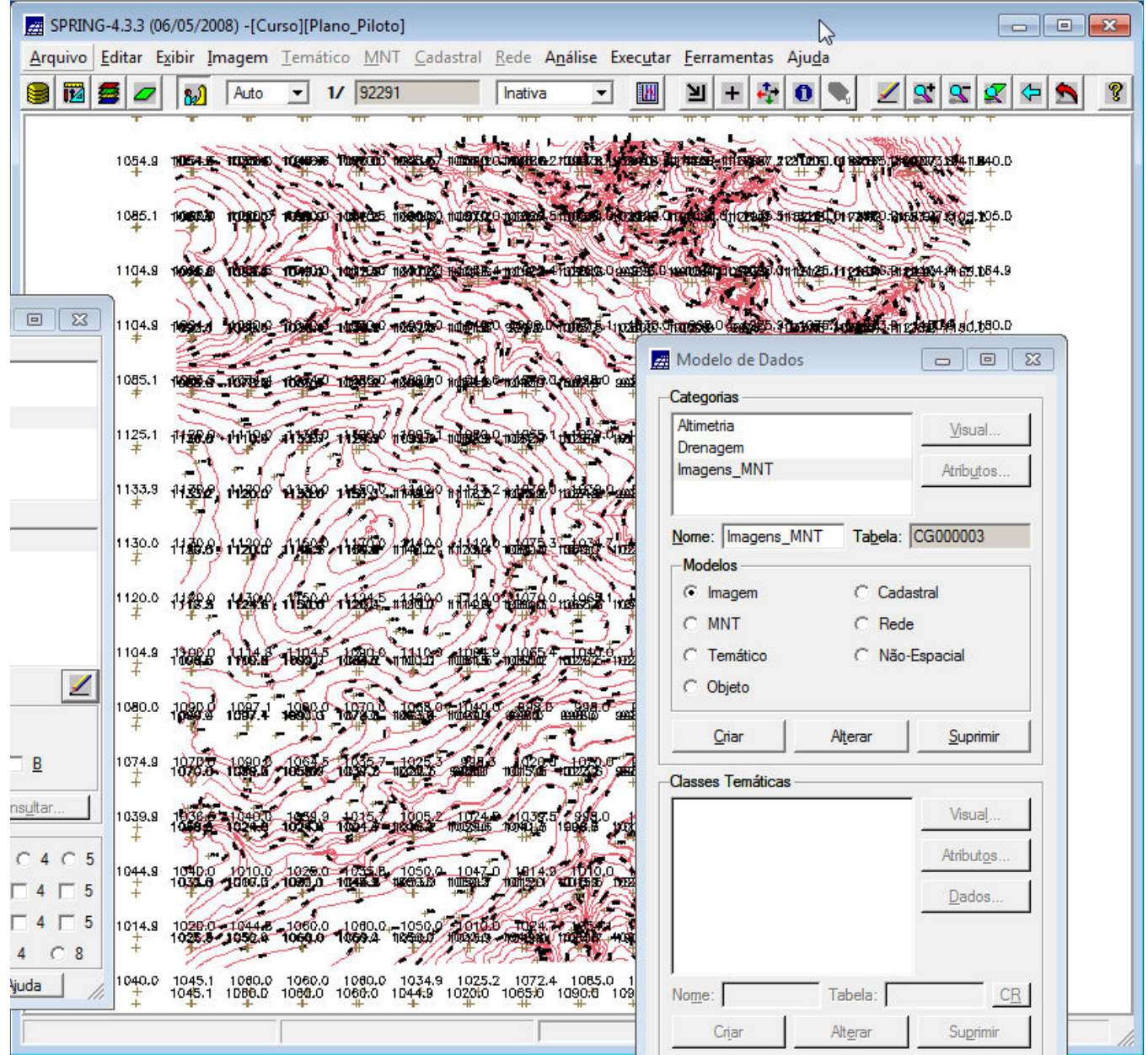

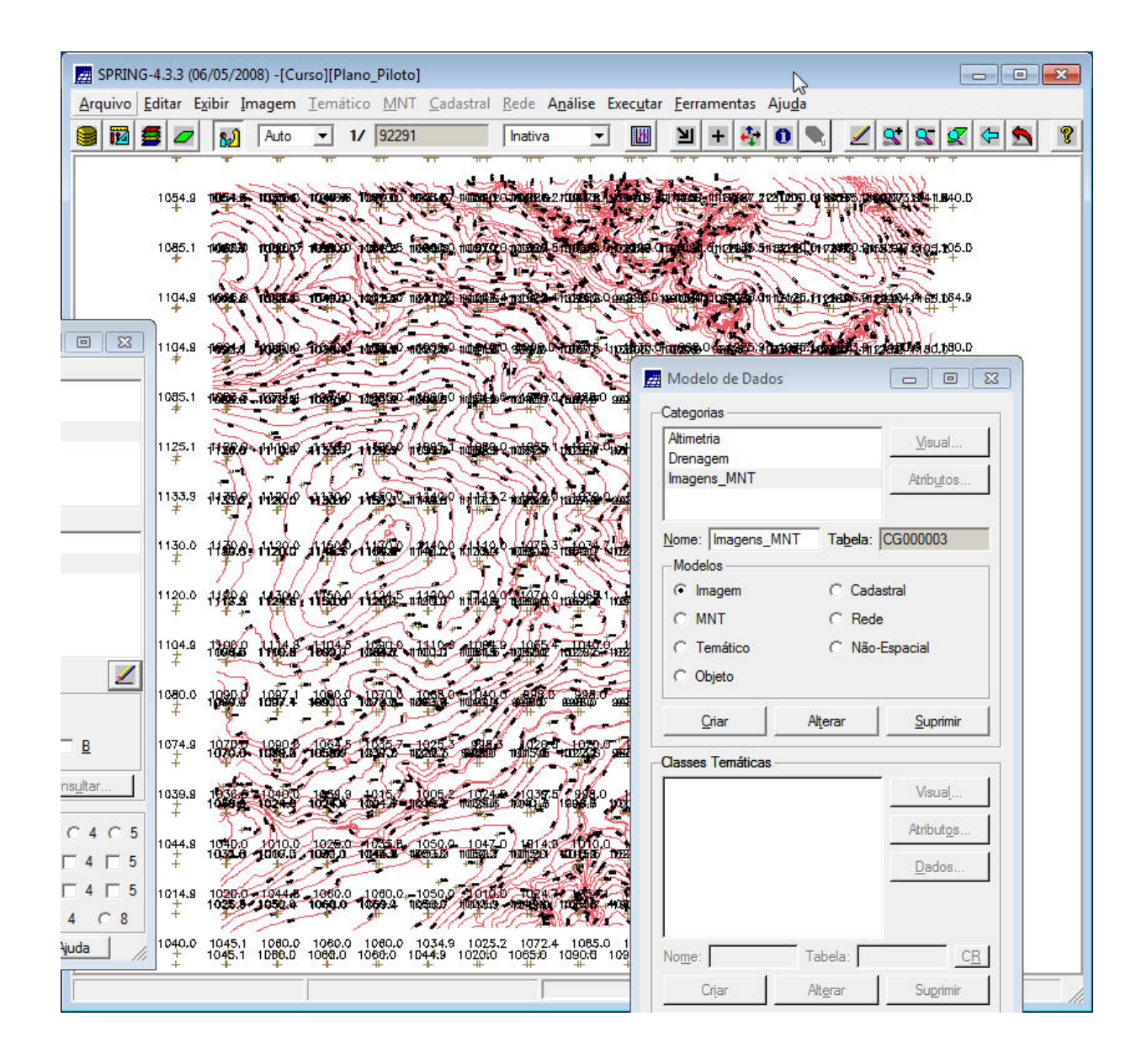

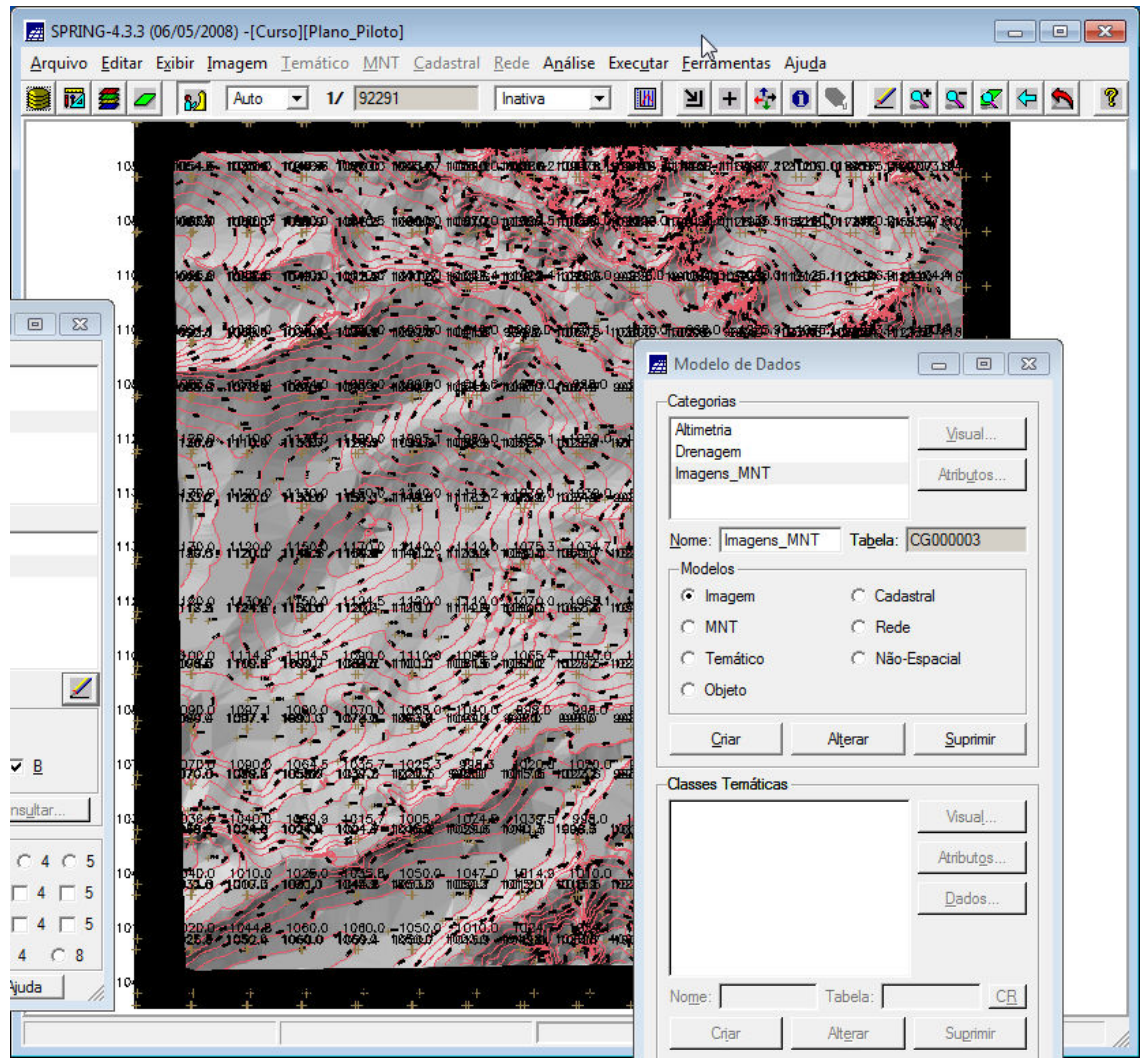

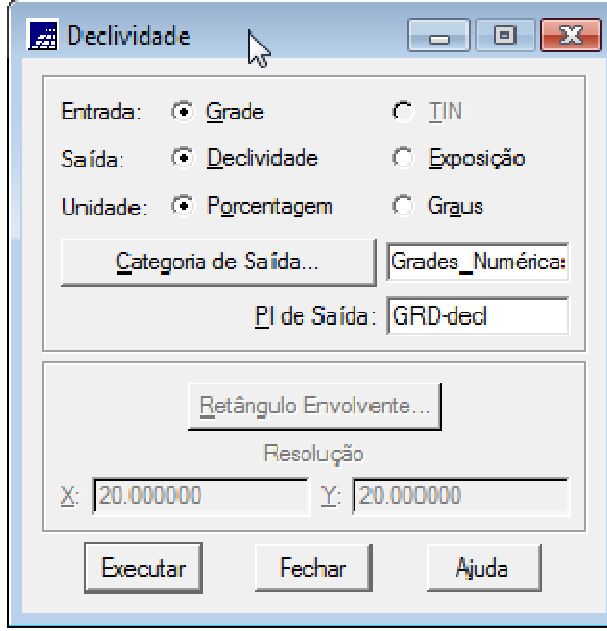

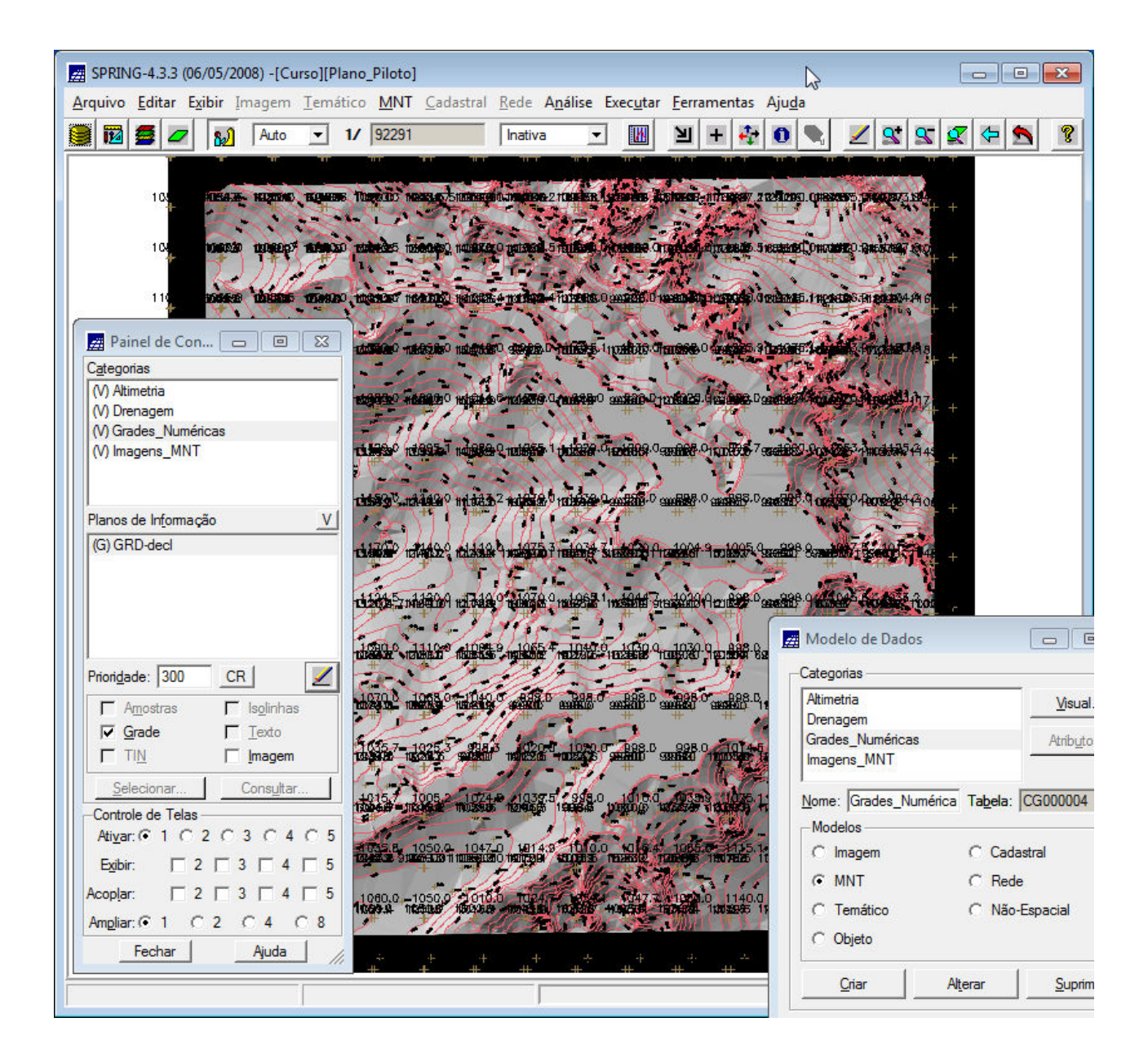

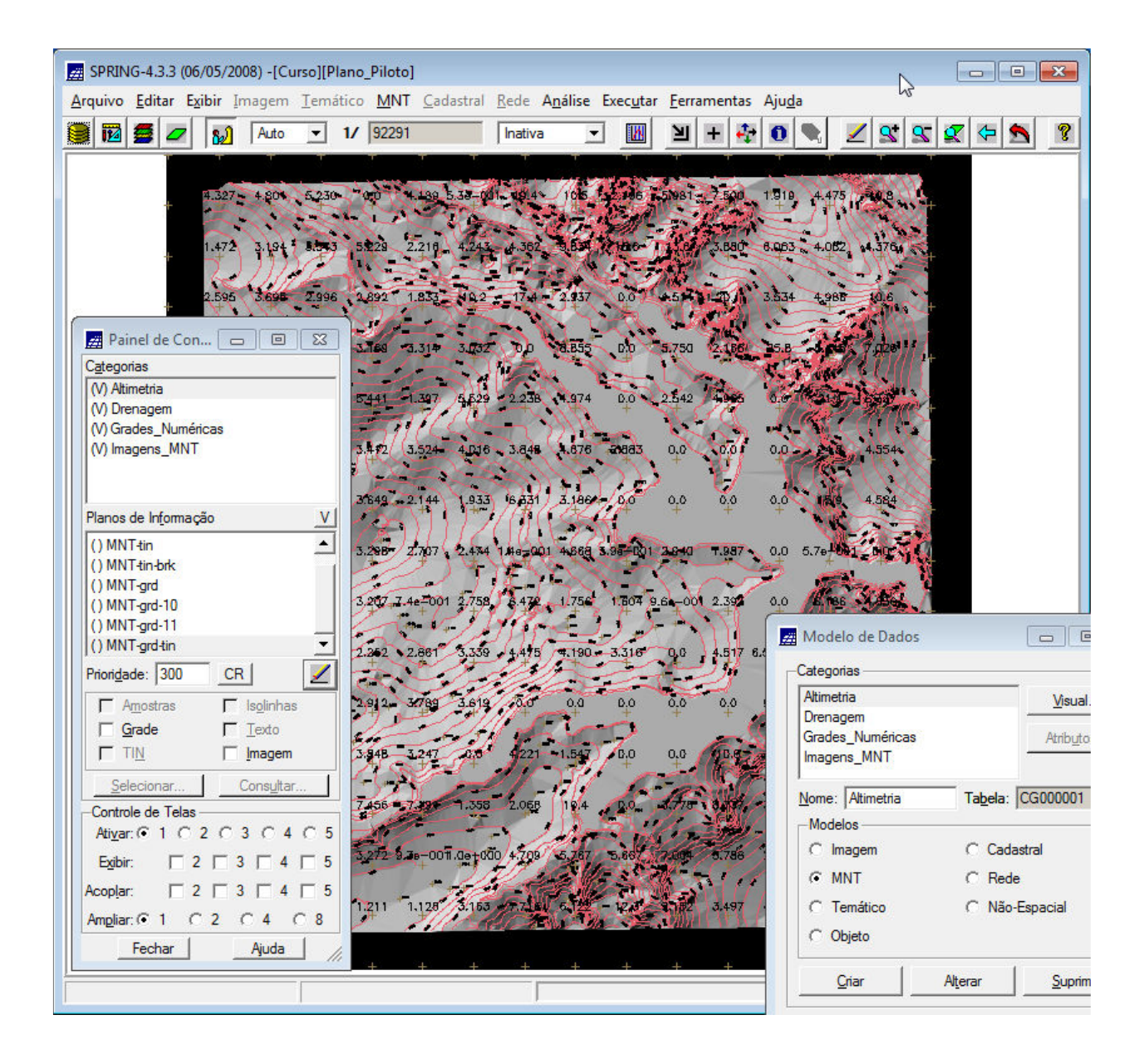

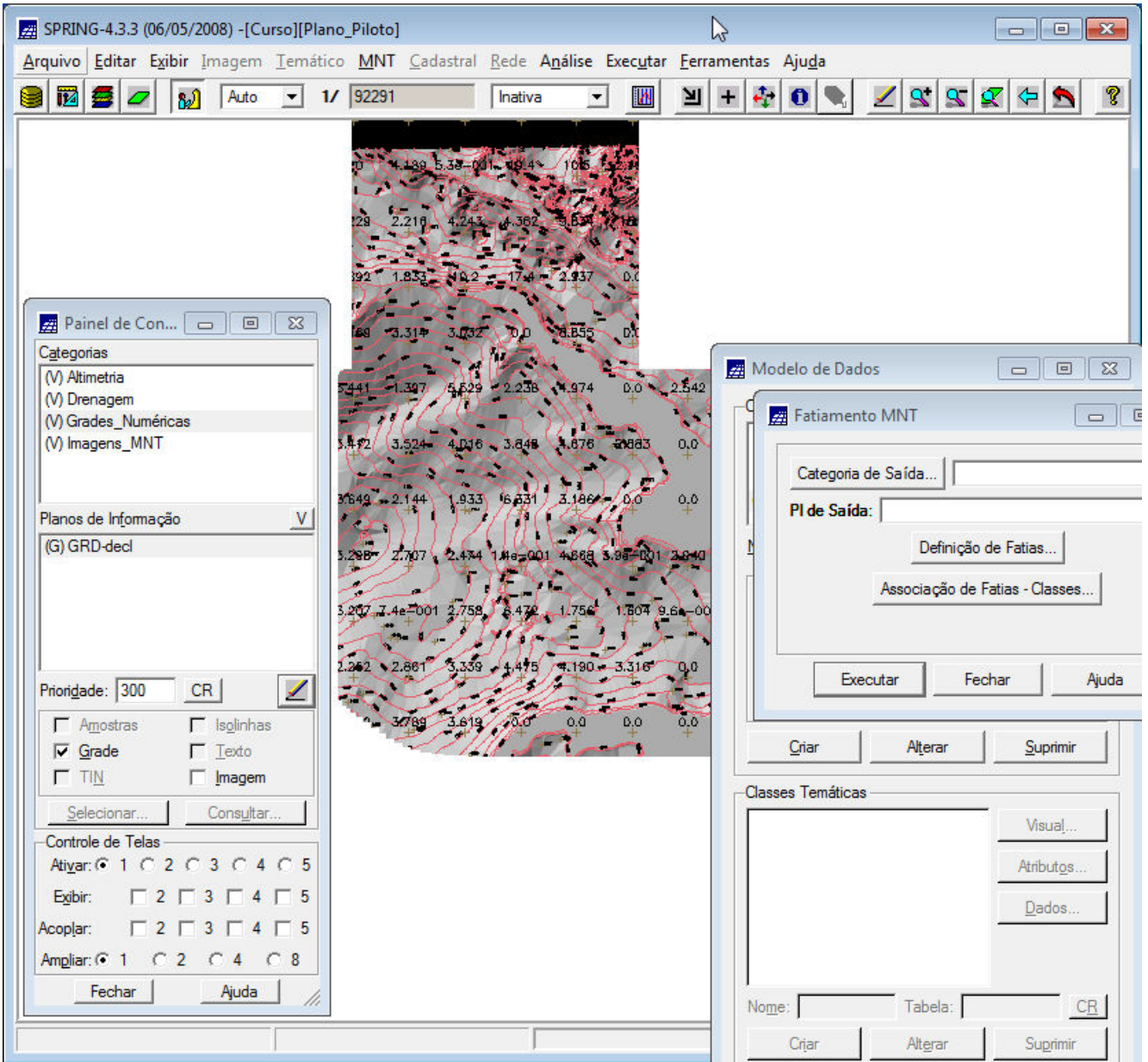

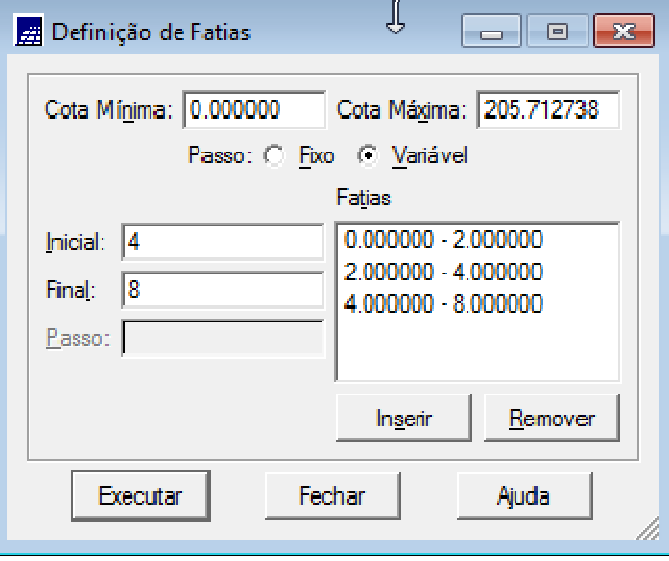

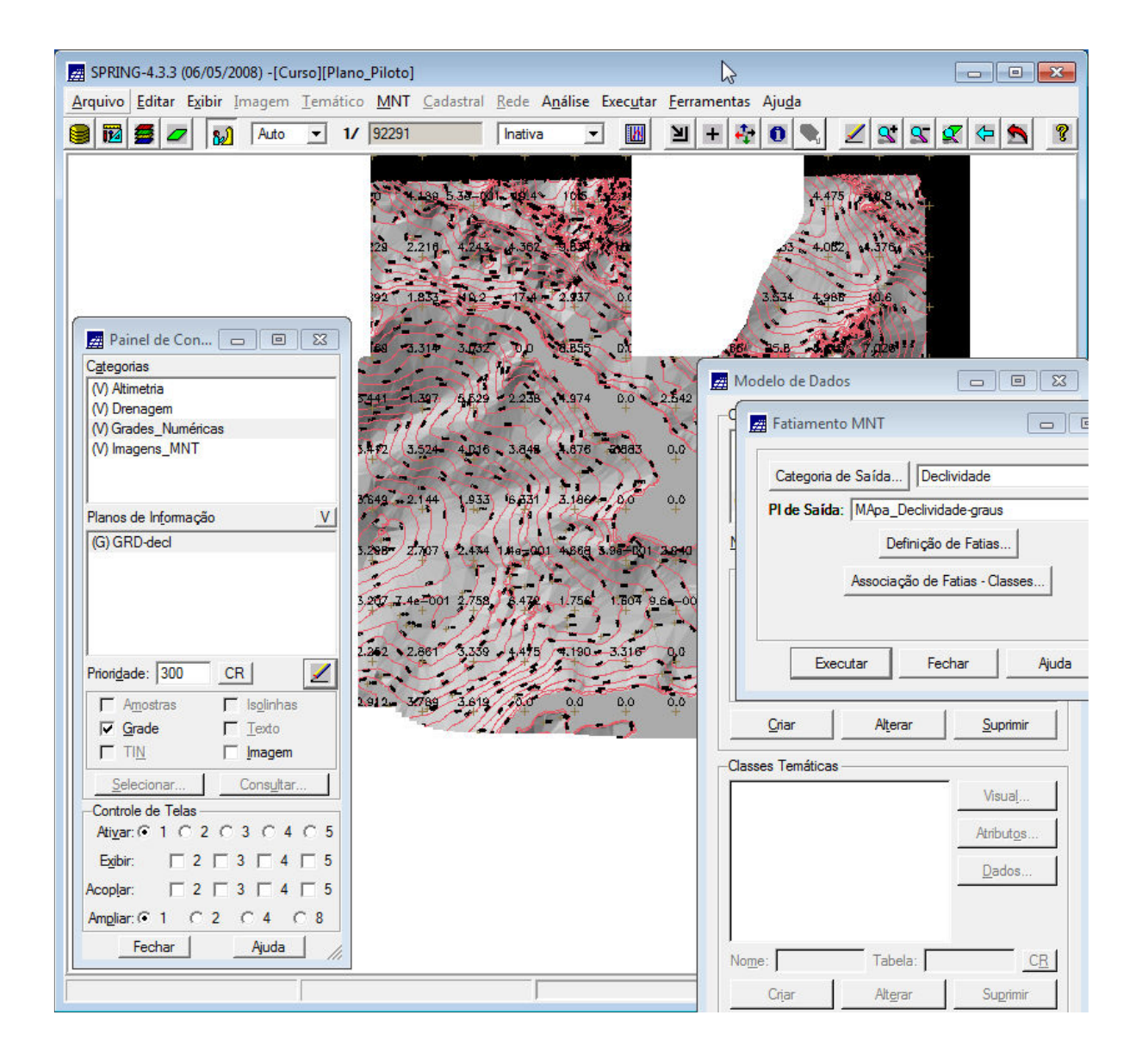

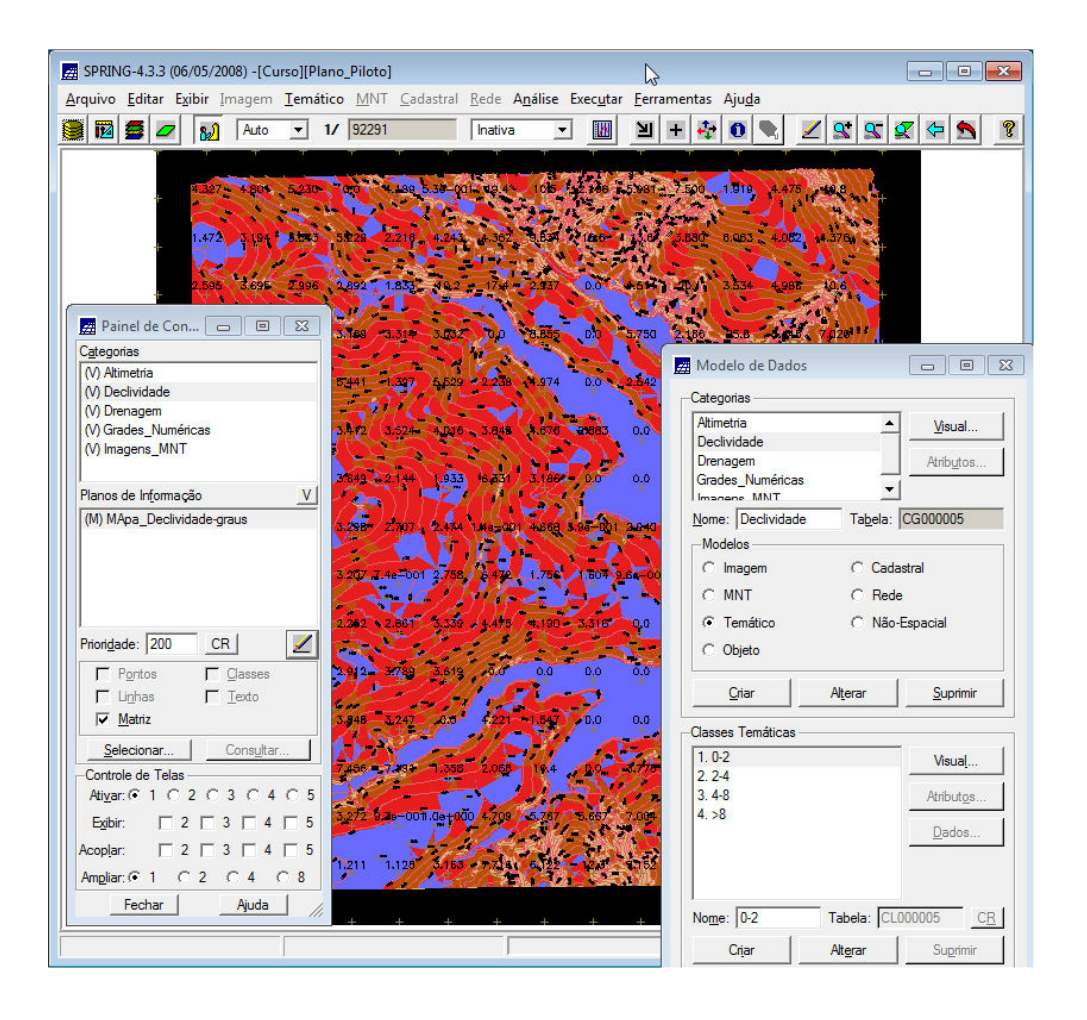

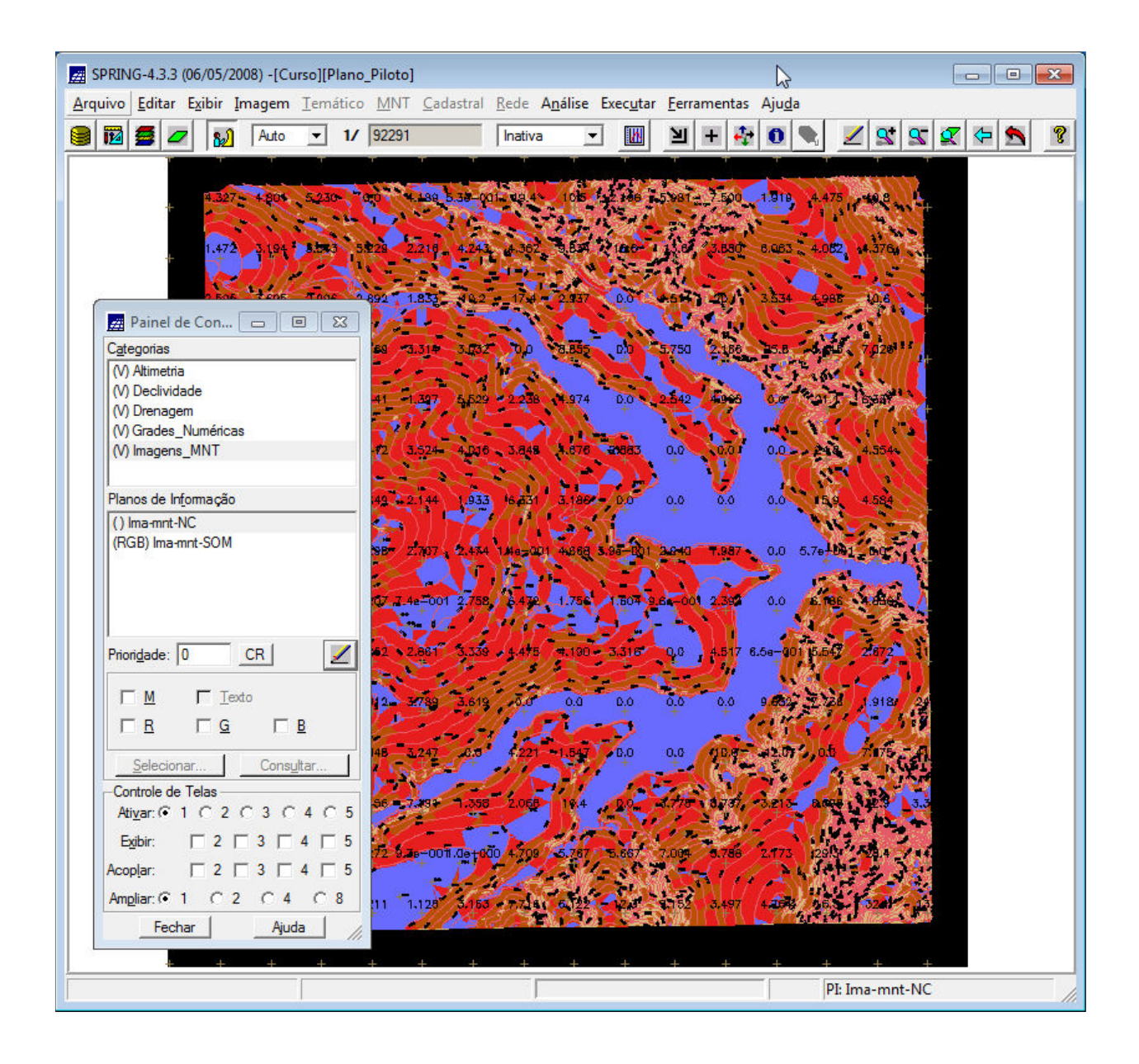

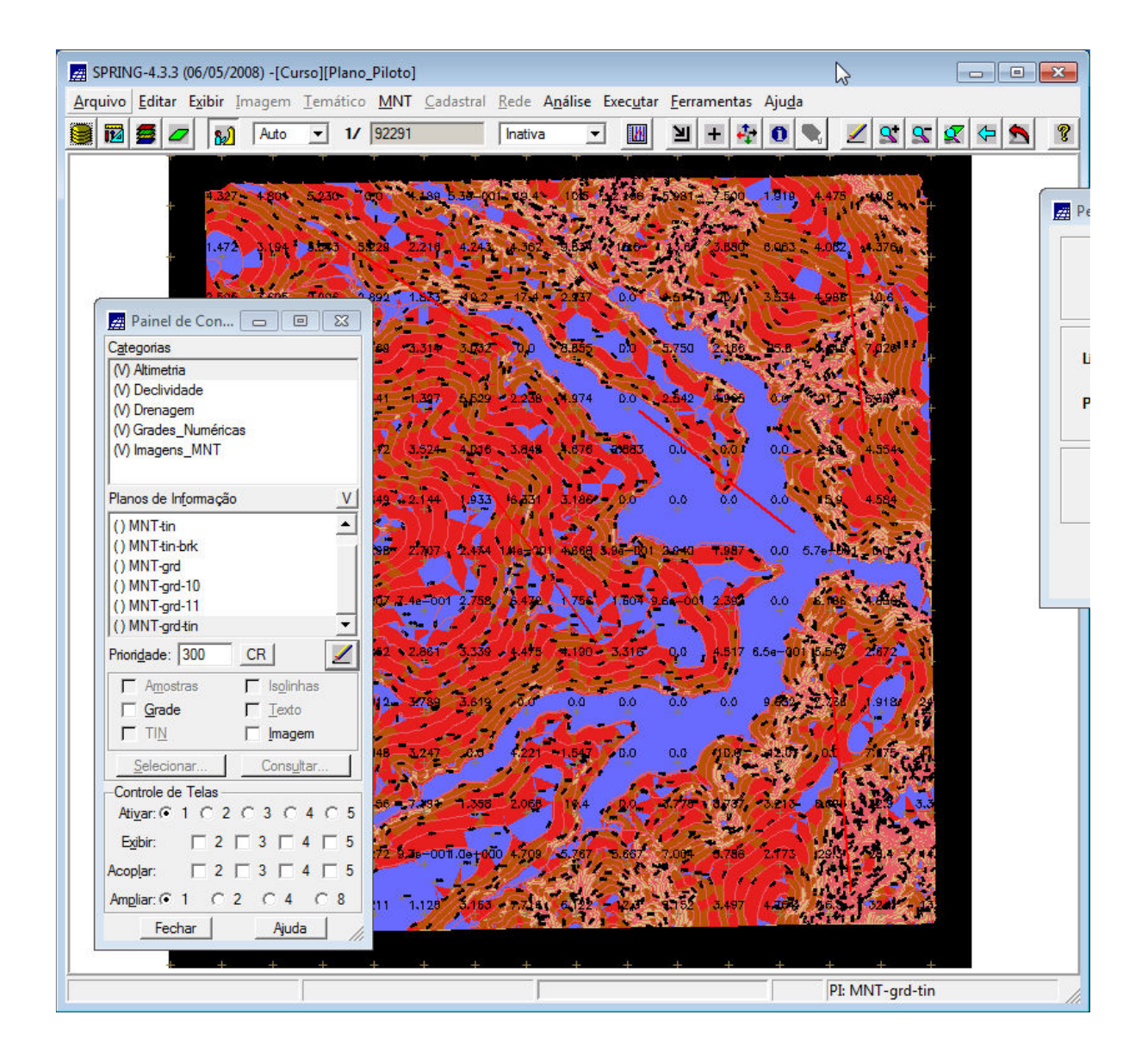

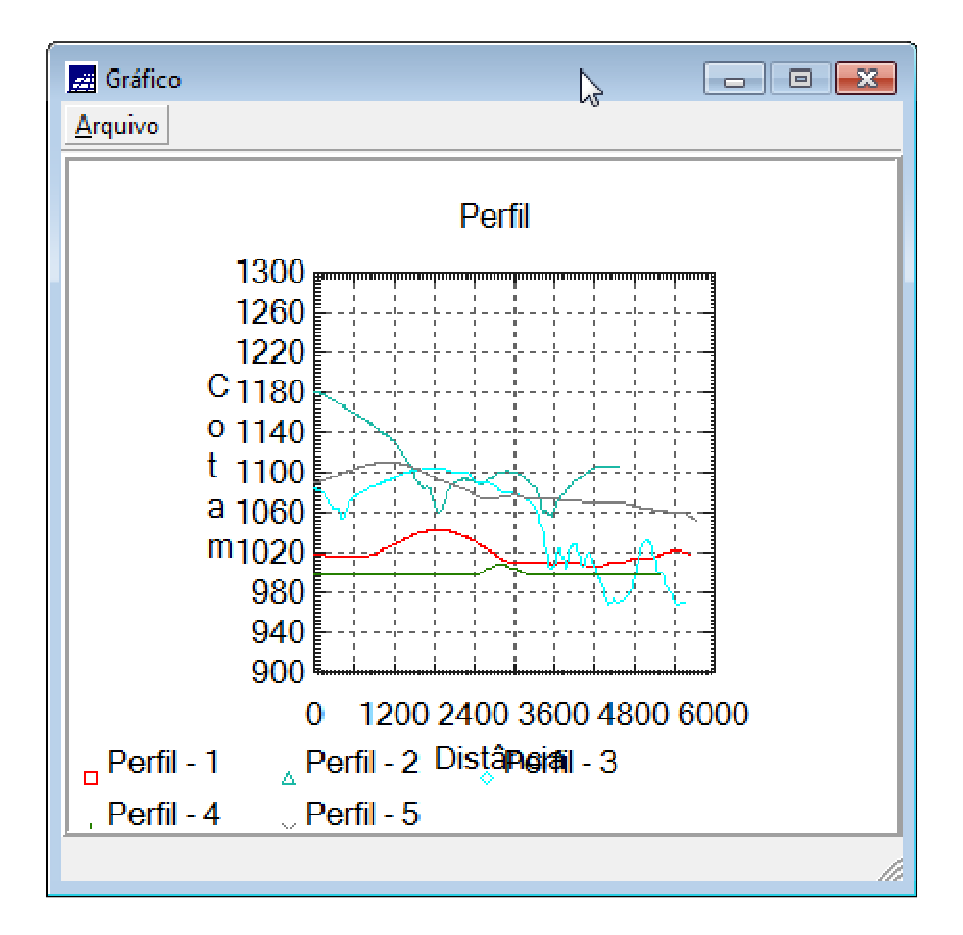

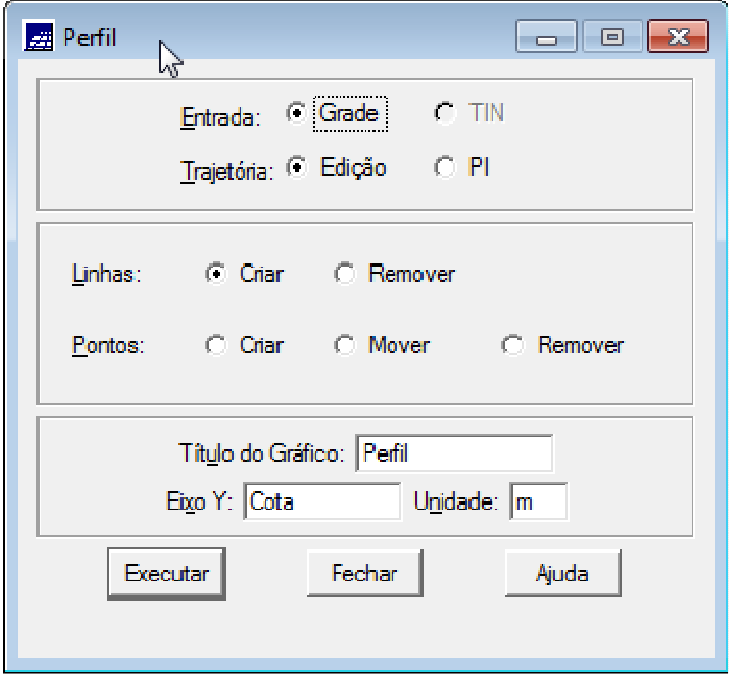

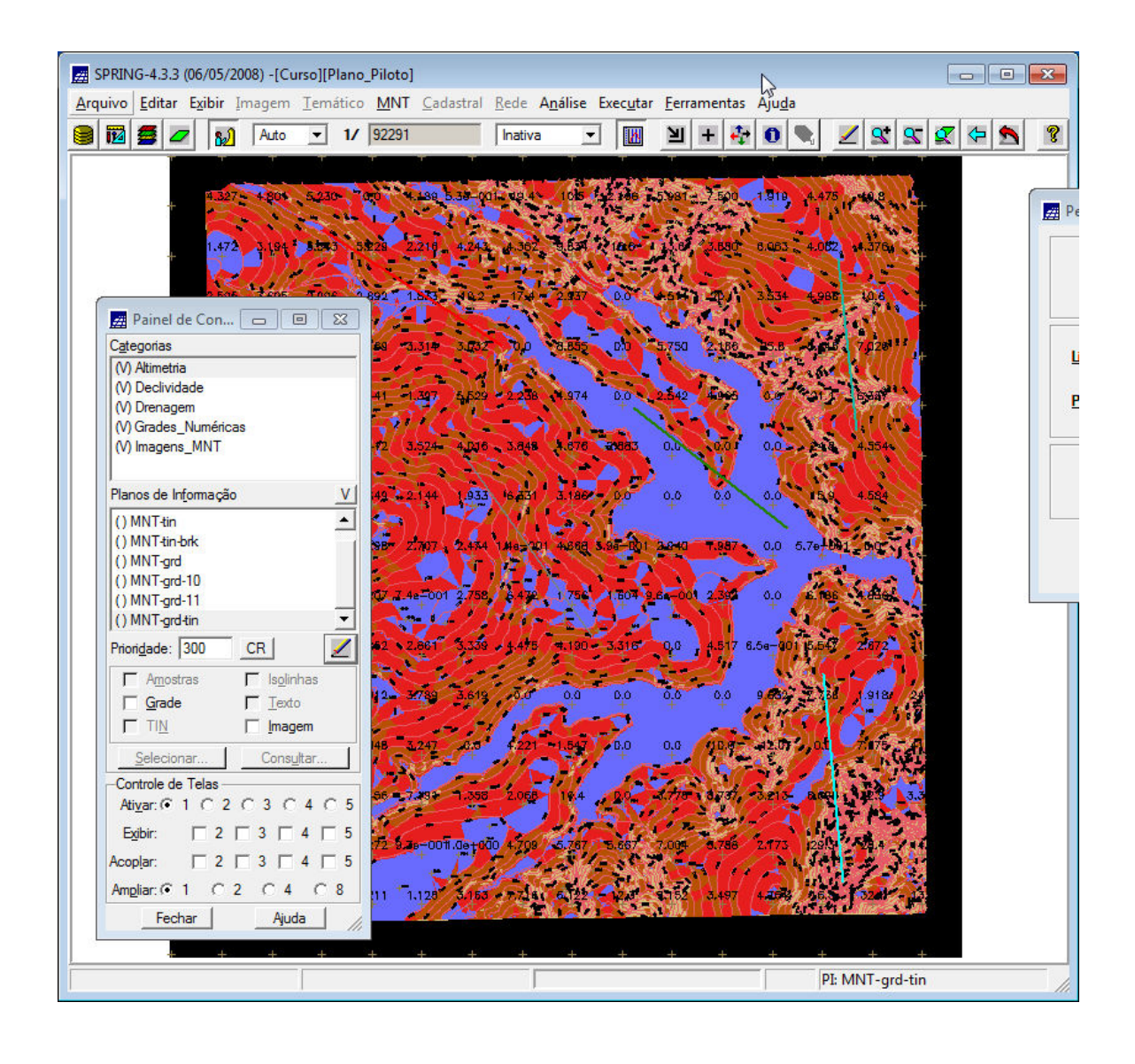

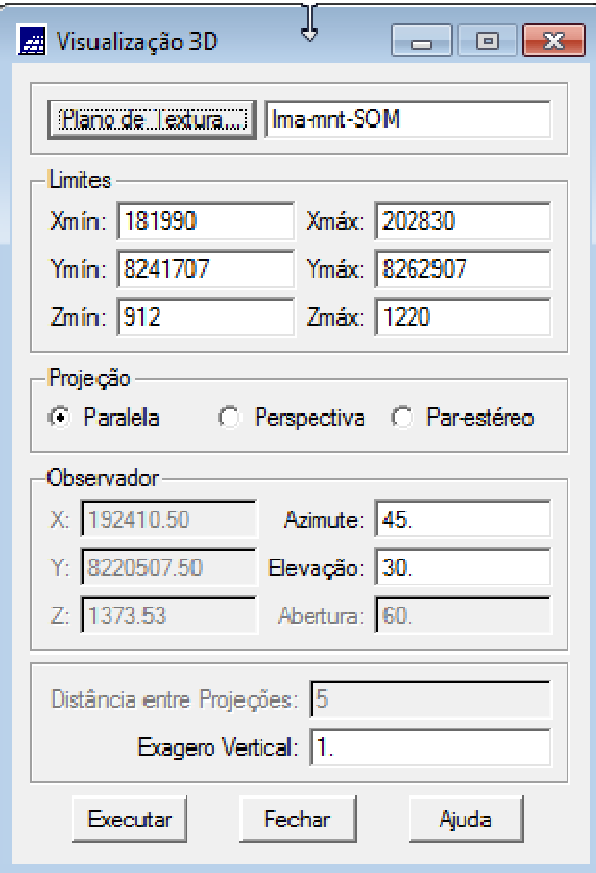

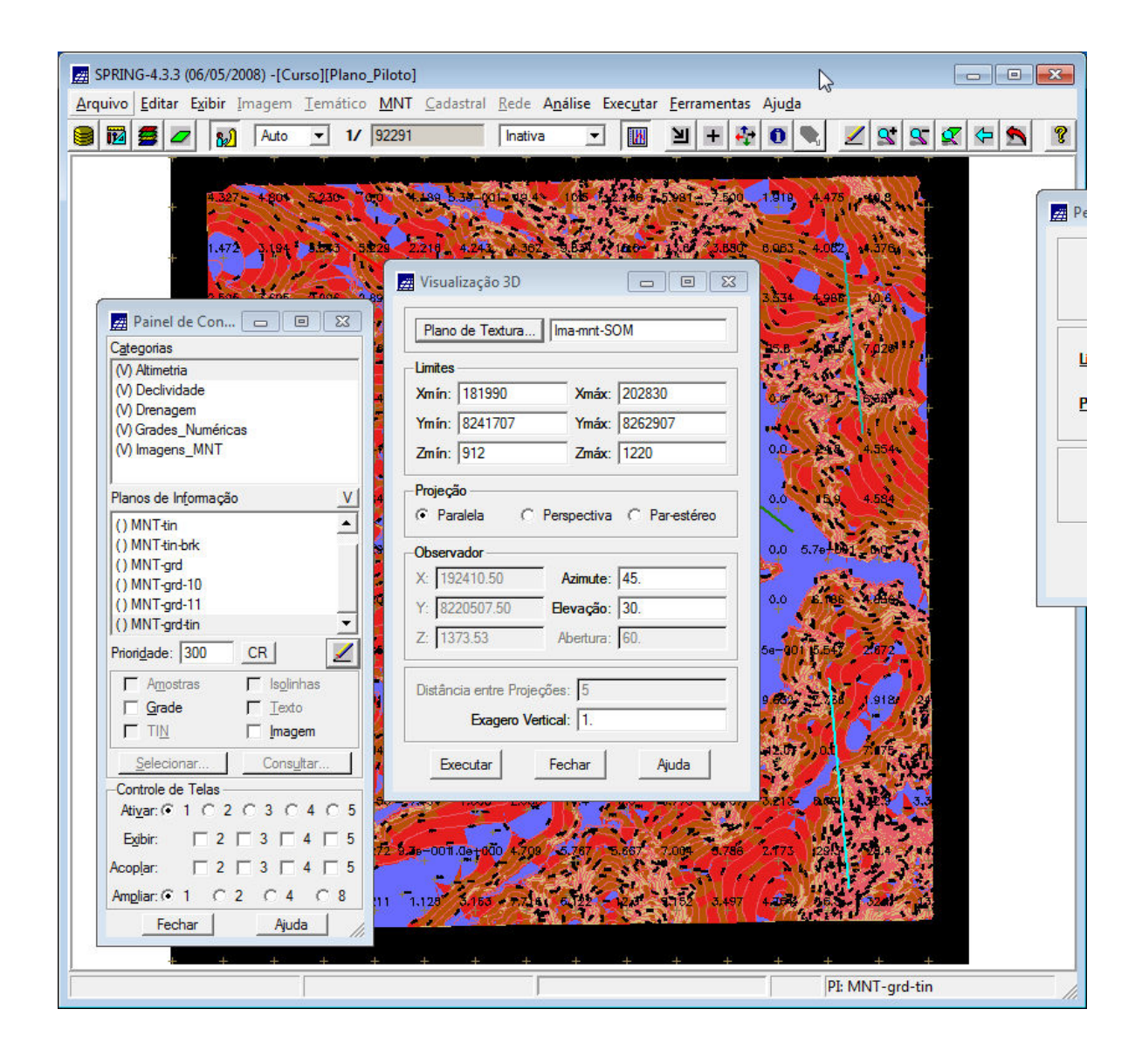

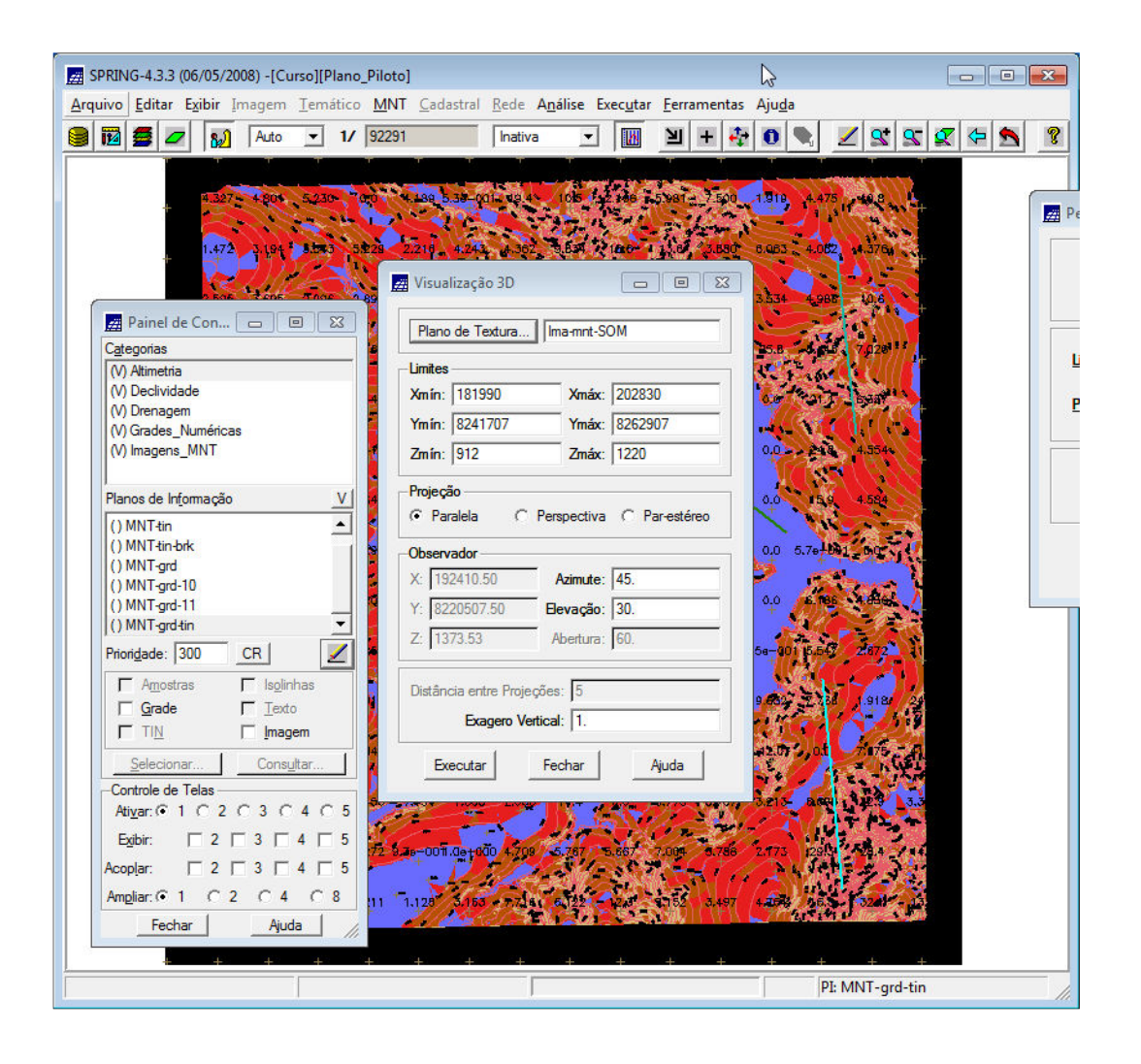

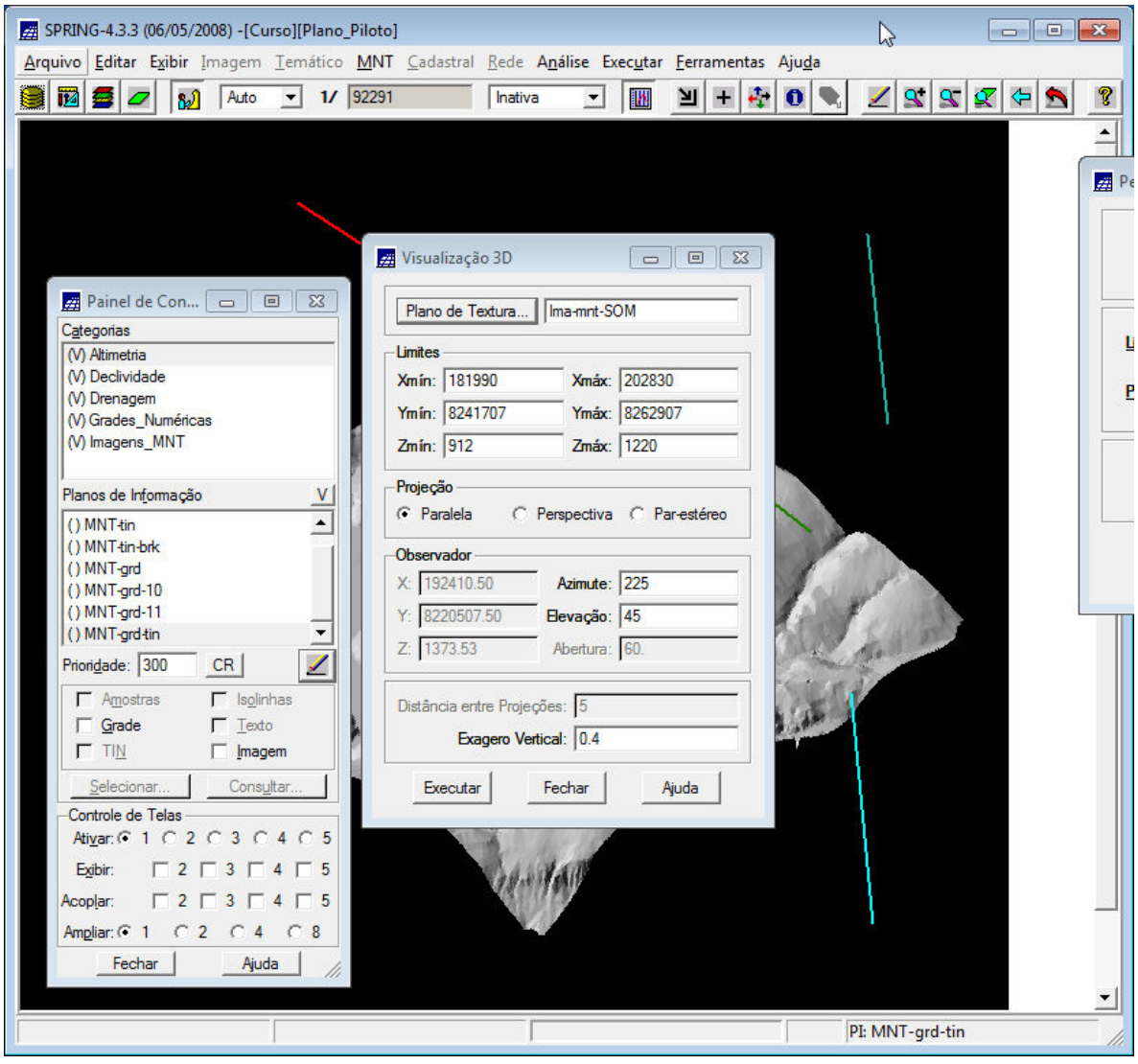

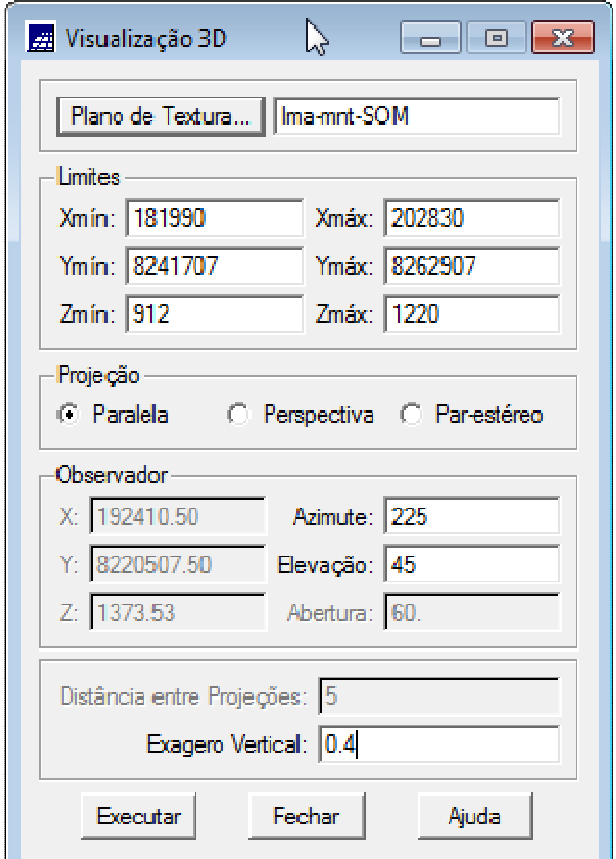

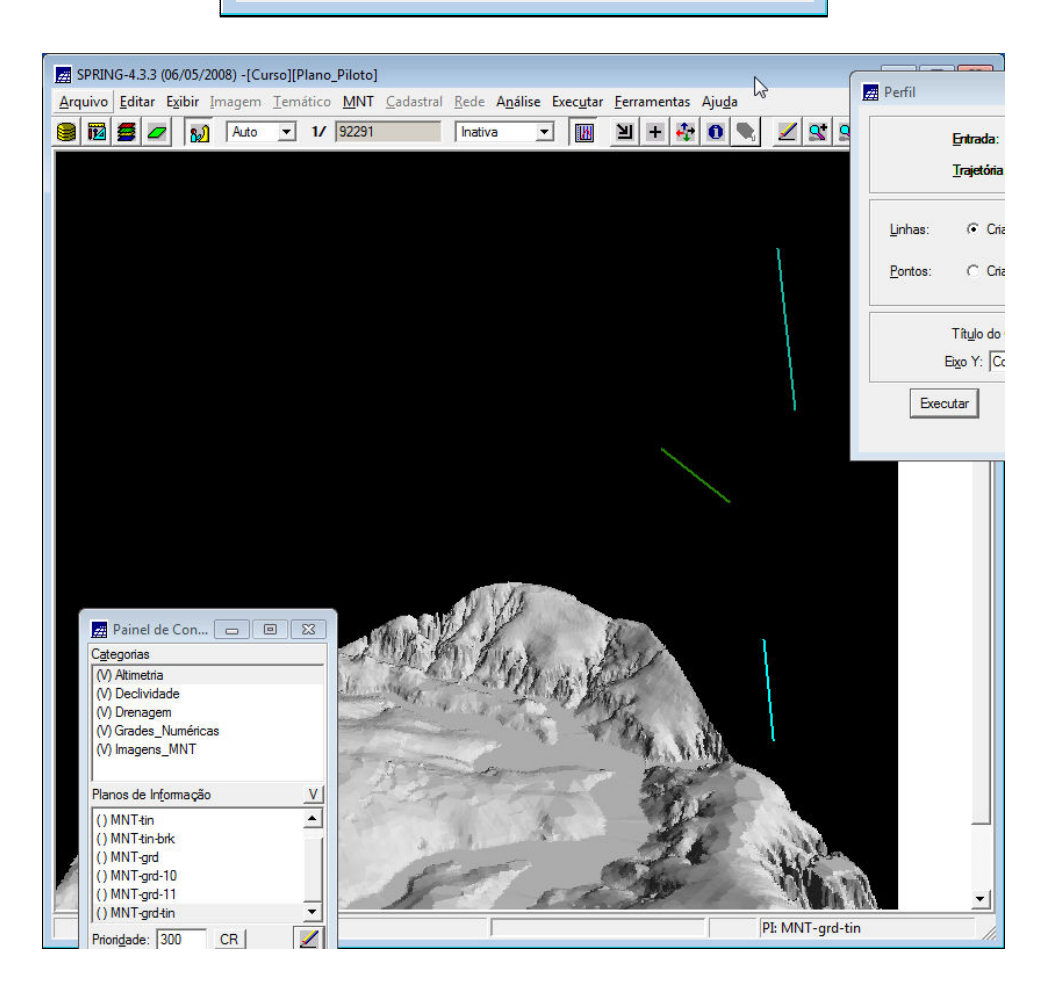

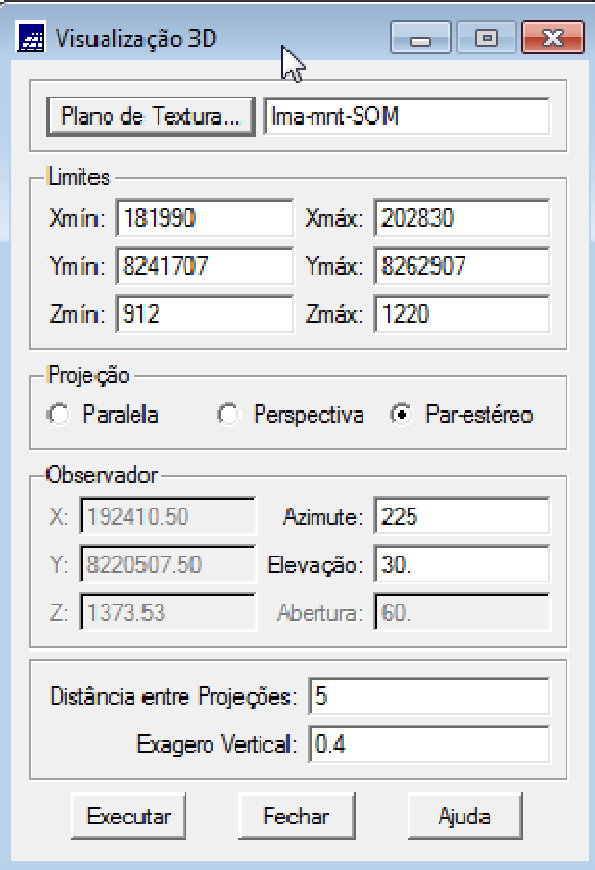

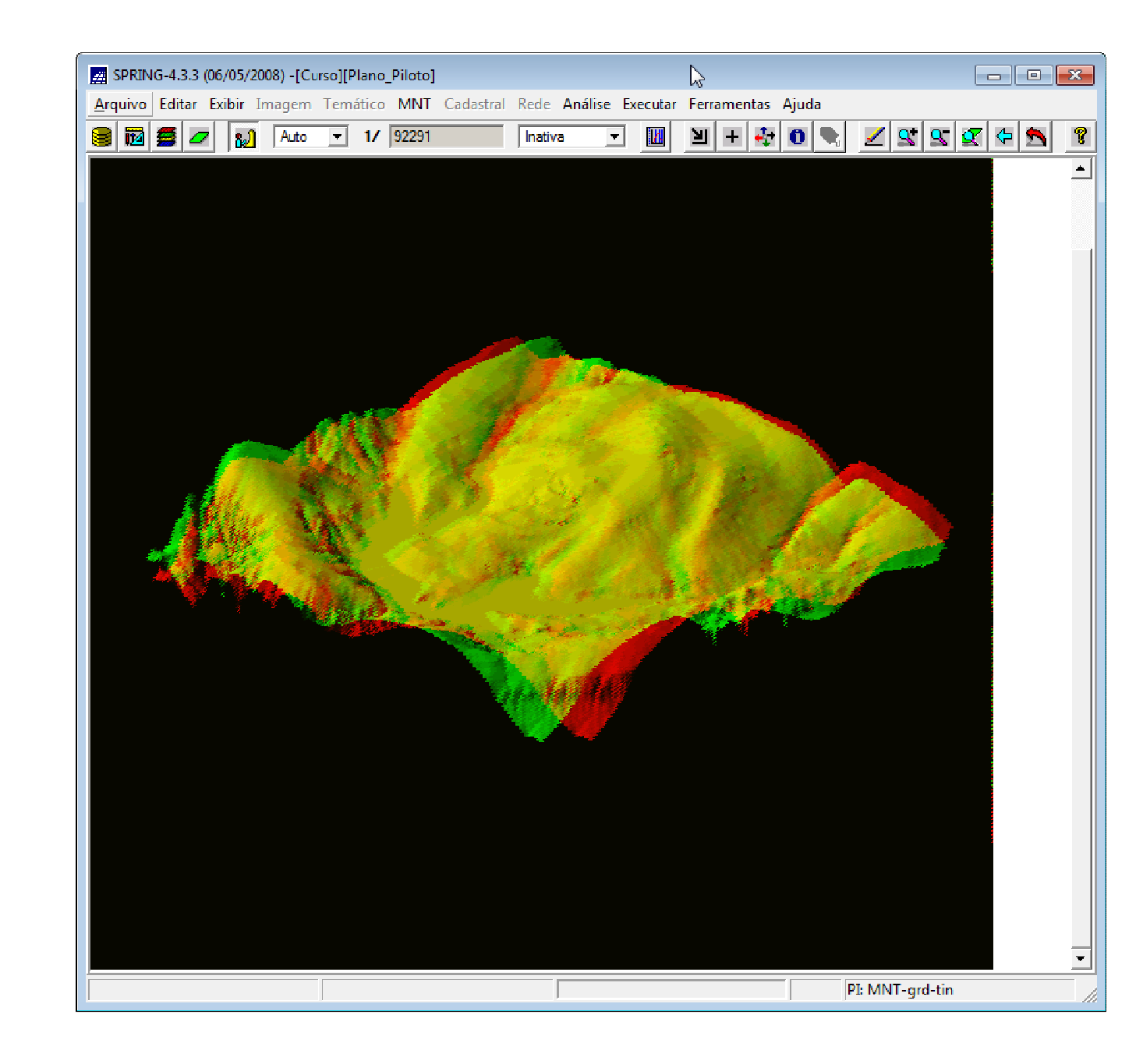

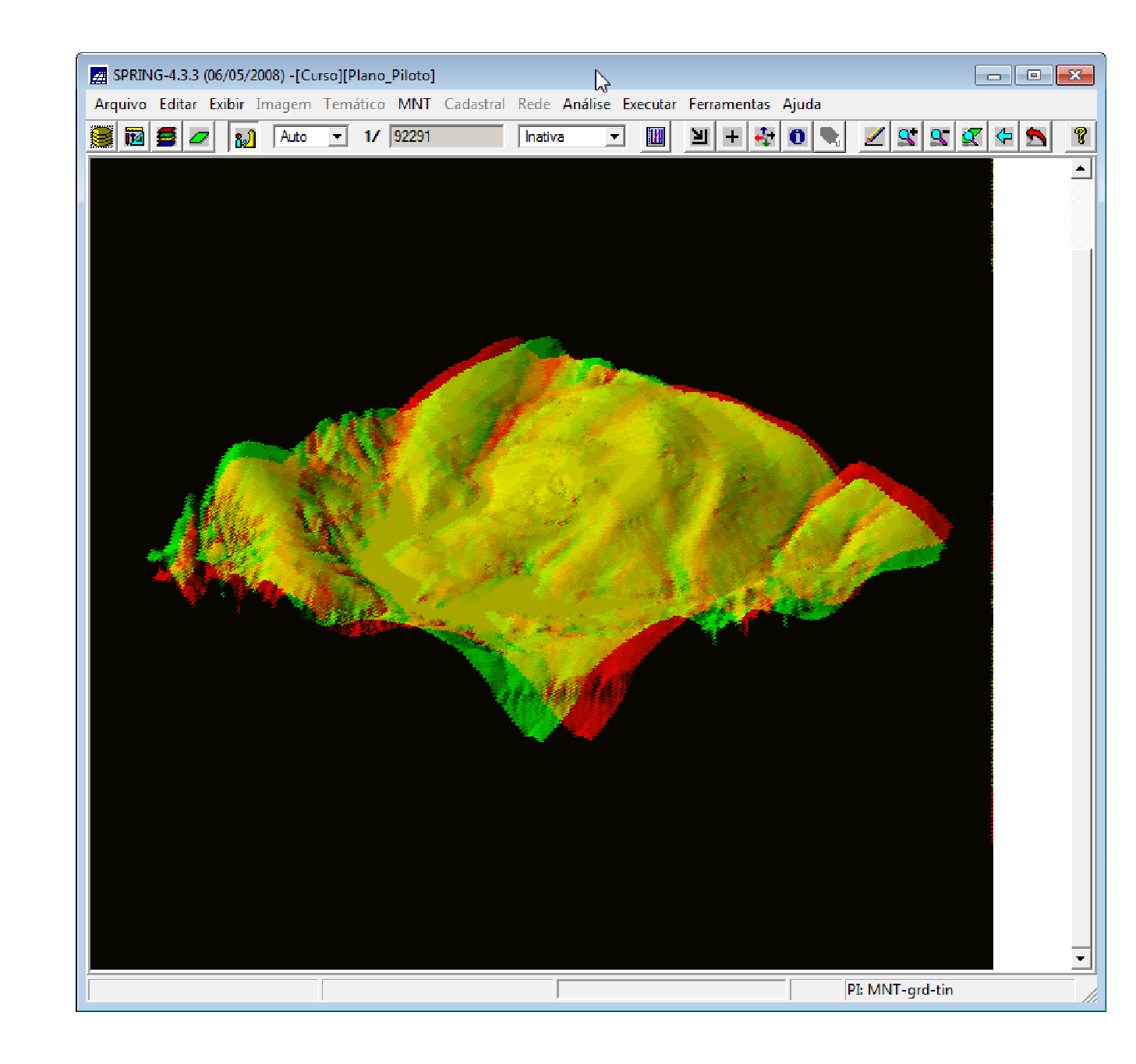

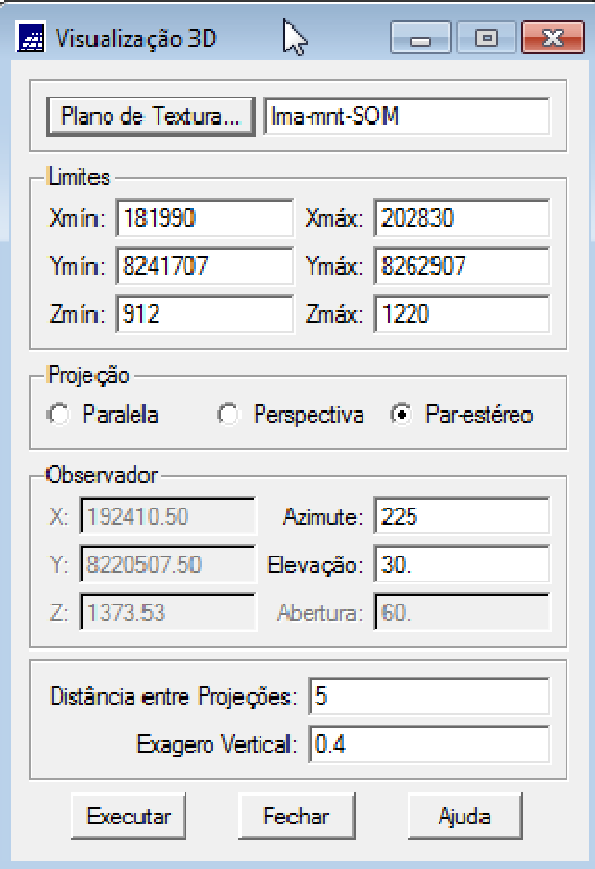

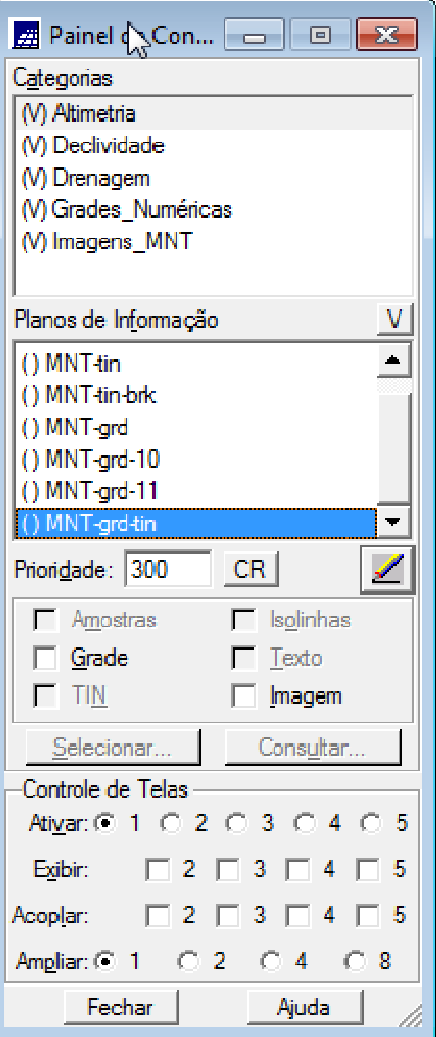